*THE DERIVE - NEWSLETTER #110* 

## **ISSN 1990-7079**

## **THE BULLETIN OF THE**

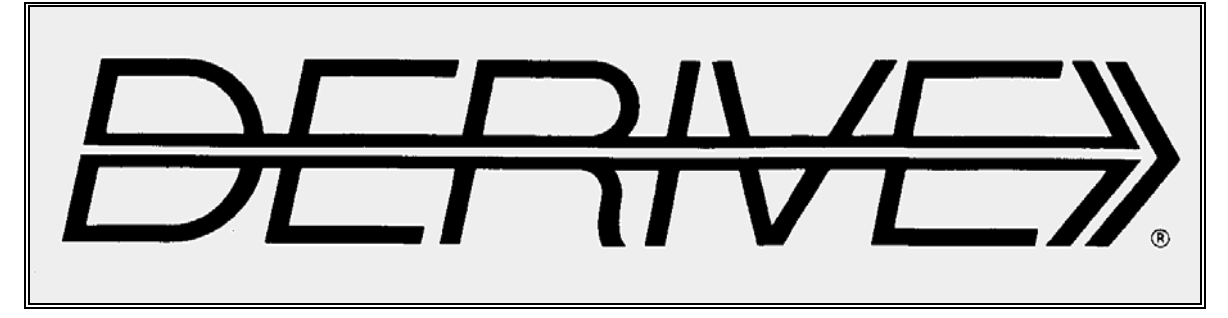

## **USER GROUP**

# + CAS-TI

### **C o n t e n t s:**

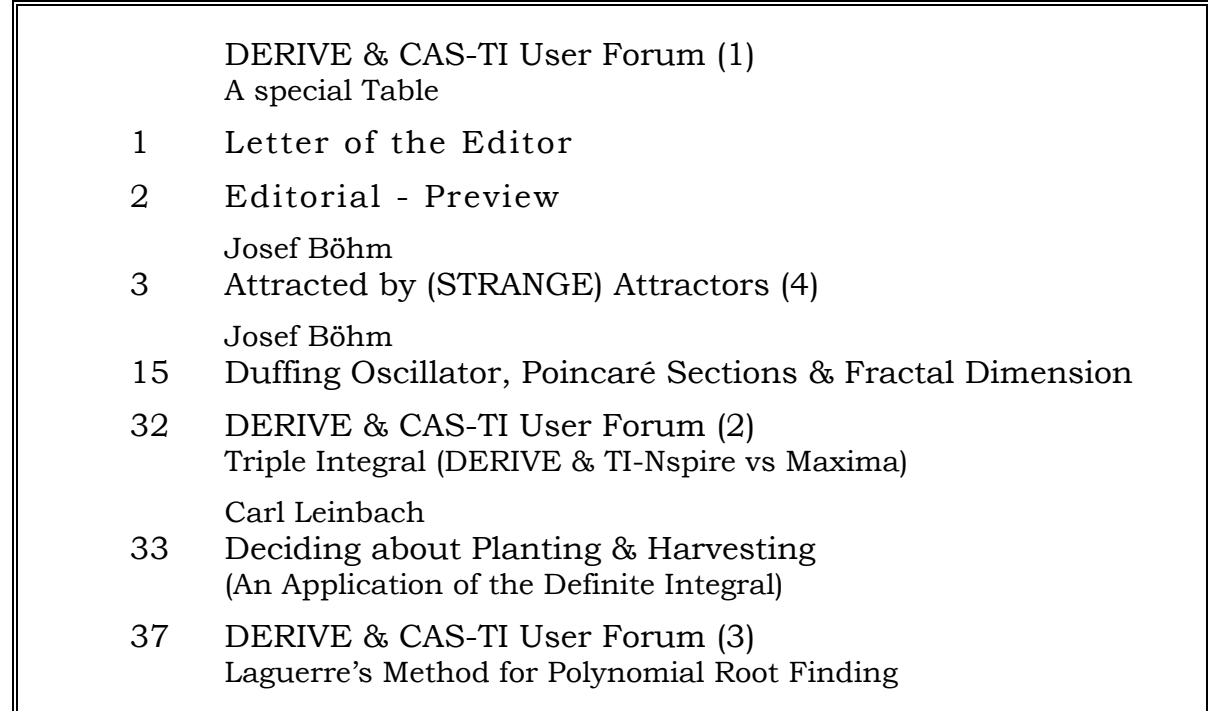

#### Dear Josef,

I would like, please, to know if with Derive it is possible to create a table of values of two functions for which the ranges of variability are assigned.

For example, one thing like

Table[ $(a*b)^{b}$ ,  $b^a$ ,  $a = \{2,3,...10\}$ ,  $b = \{2,3,...10\}$ ]

so that a type table can be obtained

 $a = 2$ ,  $b=2$ ,  $(a*b)^{\wedge}b = 16$ ,  $b^{\wedge}a = 4$  $a = 2$ ,  $b=3$ ,  $(a*b)^{\wedge}b = 216$ ,  $b^{\wedge}a = 9$ …  $a = 3$ ,  $b = 2$ ,  $(a * b)^{\wedge}b = 36$ ,  $b^{\wedge}a = 8$  $a = 3$ ,  $b = 3$ ,  $(a * b)^{\wedge}b = 729$ ,  $b^{\wedge}a = 27$ 

ecc. ecc.

If my request is not applicable, I apologize. Thank you very much, Giuseppe Ornaghi

Hi Guiseppe,

Try this:

VECTOR(VECTOR([a, b, (a·b)^b, b^a], a, [2, ..., 10]), b, [2, ..., 10]).

Or even better:

APPEND(VECTOR(VECTOR([a, b, (a·b)^b, b^a], a, [2, ..., 10]), b, [2, ..., 10])).

Maybe that you would like to add a headline:

APPEND([["a", "b", "(a \* b) ^ b", "b ^a"]], APPEND(VECTOR(VECTOR([a, b, (a·b)^b, b^a], a,  $[2, ..., 10]$ , b,  $[2, ..., 10]$ ))

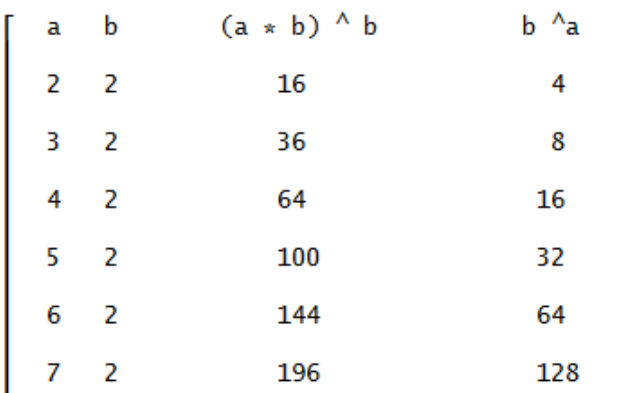

You must know that the VECTOR-function is one of my favorite DERIVE constructs.

Best regards

Josef

Dear DUG Members,

I am writing my letter with a very bad conscience because DNL#110 is so long overdue.

The main problem was that parts of this DNL needed a lot of work.

I extended my original Attractors paper not only by adding some other attractors but also by treating them with the TI-Nspire. It is great and amazing as well that we can obtain satisfying results even on the handheld screen.

Much more work caused the approach to the Fractal Dimension. I was inspired to this by an article on the Duffing oscillator and its Poincaré sections. The authors added an investigation on the fractal dimension of the attractor similar plot. It is a Maxima-file and this was a challenge to translate it into DERIVE- and TI-Nspire tongue.

However, I am not quite sure if my considerations are right. I did not find so many resources how to calculate the FD. There are lots of verbal explanations – all of them more or less pretty similar – but very few examples. So, I must help myself. It would be great to receive any comments and/or improvements.

Nevertheless, the FD-activity was very interesting and exciting.

I was very glad to find a paper from our friend Carl Leinbach. He provides one more example of a meaningful application of integration. As teacher I was always frustrated finding so many integration examples in the textbooks which only calculated areas between function graphs – without giving the area any sense. Carl is living in a seniors' residence and I am quite sure that he would enjoy any correspondence. His email-address is given at the end of his paper.

A mail from Argentina gave reason for an extended answer and a contribution for this DNL. Have you ever heard about Laguerre's method for polynomial root finding? And if so, did you know that this numerical method is implemented in DERIVE and the TI-NspireCAS, as well? Many thanks to Albert Rich and David Stoutemyer for their immediate responses.

Last but not least I'd like to thank three DUG members who helped David Dyer to get the requested DERIVE manuals. They sent the books free of charge to David. It's wonderful how our community is working.

Don Phillips sent some Nspire-Goodies for you, which will be presented in the next DNL.

Finally, my wife and I would like to wish you a nice summer, fine holidays and we will meet again in fall.

> Best regards and wishes Josef

The *DERIVE-NEWSLETTER* is the Bulletin of the *DERIVE* & CAS*-TI User Group*. It is published at least four times a year with a content of 40 pages minimum. The goals of the *DNL* are to enable the exchange of experiences made with *DERIVE*, *TI-*CAS and other CAS as well to create a group to discuss the possibilities of new methodical and didactical manners in teaching mathematics.

Editor: Mag. Josef Böhm D´Lust 1, A-3042 Würmla, Austria Phone:  $++43-(0)6603136365$ e-mail: nojo.boehm@pgv.at

#### **Contributions:**

Please send all contributions to the Editor. Non-English speakers are encouraged to write their contributions in English to reinforce the international touch of the *DNL*. It must be said, though, that non-English articles will be warmly welcomed nonetheless. Your contributions will be edited but not assessed. By submitting articles, the author gives his consent for reprinting it in the *DNL*. The more contributions you will send, the more lively and richer in contents the *DERIVE* & CAS*-TI Newsletter* will be.

Next issue: September 2018

#### **Preview: Contributions waiting to be published**

 Some simulations of Random Experiments, J. Böhm, AUT, Lorenz Kopp, GER Wonderful World of Pedal Curves, J. Böhm, AUT Tools for 3D-Problems, P. Lüke-Rosendahl, GER Simulating a Graphing Calculator in *DERIVE*, J. Böhm, AUT Graphics World, Currency Change, P. Charland, CAN Cubics, Quartics – Interesting features, T. Koller & J. Böhm, AUT Logos of Companies as an Inspiration for Math Teaching Exciting Surfaces in the FAZ / Pierre Charland´s Graphics Gallery BooleanPlots.mth, P. Schofield, UK Old traditional examples for a CAS – What´s new? J. Böhm, AUT Mandelbrot and Newton with *DERIVE*, Roman Hašek, CZK Tutorials for the NSpireCAS, G. Herweyers, BEL Some Projects with Students, R. Schröder, GER Dirac Algebra, Clifford Algebra, D. R. Lunsford, USA A New Approach to Taylor Series, D. Oertel, GER Rational Hooks, J. Lechner, AUT Statistics of Shuffling Cards, Charge in a Magnetic Field, H. Ludwig, GER Factoring Trinomials, D. McDougall, CAN Selected Lectures from TIME 2016 More Applications of TI-Innovator™ Hub and TI-Innovator™ Rover Surfaces and their Duals, Cayley Symmetroid Affine Mappings –Treated Systematically, H. Nieder, GER Three planes in space – how they can intersect Goodies for TI-NspireCAS, Don Phillips, USA Why ships can swim, W. Alvermann, GER and others

Impressum:

Medieninhaber: *DERIVE* User Group, A-3042 Würmla, D´Lust 1, AUSTRIA Richtung: Fachzeitschrift Herausgeber: Mag. Josef Böhm

Attracted by (STRANGE) Attractors (4)

An illustrated guided tour from well-known to unknown attractors

Your Tour Guide: Josef Böhm

#### **Peter De Jong-Attractors – and "My" Attractor**

And there are a couple of websites presenting Peter De Jong-attractors  $[5, 9, 10]$ . The dynamic system creating this beautiful family of strange attractors is given by

$$
x_{n+1} = \sin(a \cdot y_n) - \cos(b \cdot x_n)
$$
  
with  $x_0$  and  $y_0$  any real number not being both = 0.  

$$
y_{n+1} = \sin(c \cdot x_n) - \cos(d \cdot y_n)
$$

My first DERIVE-function reads as follows:

```
pdj(a, b, c, d, n, dummy, x, y, i, pts) :=
  Prog
    dummy := RANDOM(0)[x := \text{RANDOM}(1), y := \text{RANDOM}(1)]pts : [[x, y]]i := 1Loop
       If i > n exit
      x = SIM(a \cdot y) - COS(b \cdot x)y = SIM(c \cdot x) - COS(d \cdot y)pts := APPEND(pts, [[x, y]])i : + 1pts
```
I was happy with my first strange attractor resulting from a random choice for *a*, *b*, *c*, *d*.

```
pdj(1.76, 1.67, -0.85, 2.1, 10000)
```
Inspecting the DERIVE-code carefully you may discover a big mistake in the algorithm. The two important lines describing the recursion are generating another dynamic system, namely

$$
x_{n+1} = \sin(a \cdot y_n) - \cos(b \cdot x_n)
$$
  

$$
y_{n+1} = \sin(c \cdot x_{n+1}) - \cos(d \cdot y_n)
$$

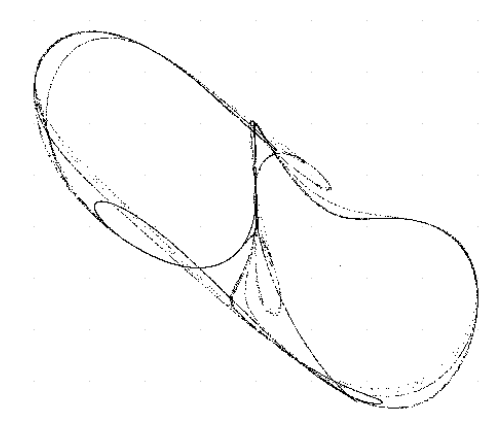

My first Peter De Jong-attractor which wasn't one

This is the true Peter De Jong-attractor function in DERIVE code followed by the respective graph.

```
pdj_new(a, b, c, d, n, dummy, x0, y0, xn, yn, i, pts) :=
  Prog
    dummy := RANDOM(0)[x0 := RANDOM(1), y0 := RANDOM(1)]x0 = 0y0 = 0.5pts = [[x0, y0]]i = 1Loop
      If i > n exit
      xn := SIM(a \cdot y0) - COS(b \cdot x0)yn = SIN(c \cdot x0) - COS(d \cdot y0)pts := APPEND(pts, [[xn, yn]])[x0 := xn, y0 := yn]\frac{7}{1} : + 1
    pts
```
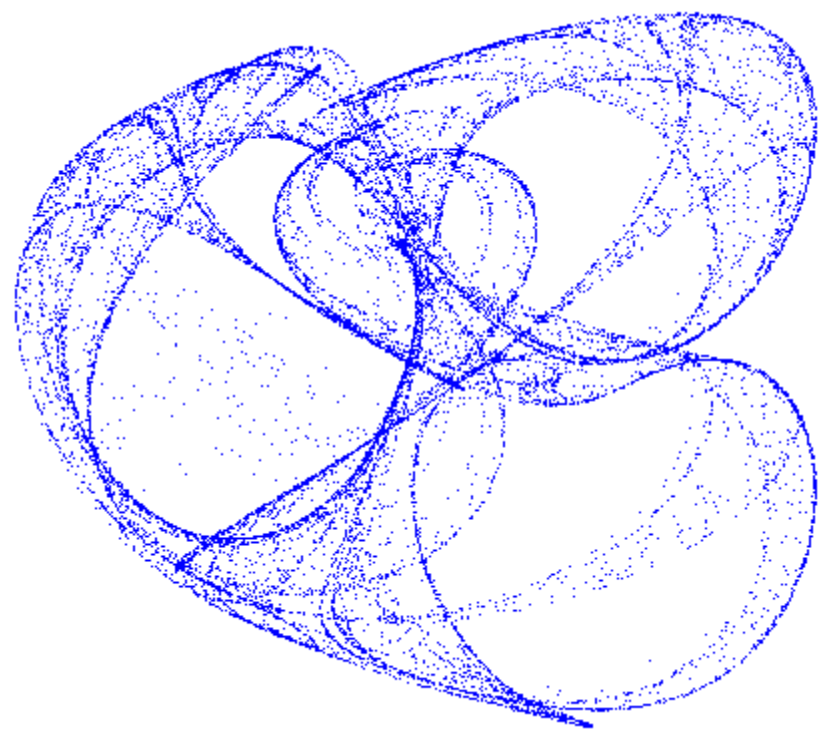

pdj\_new(1.76, 1.67, -0.85, 2.1, 20000)

What a difference!

Can it really be that I found by mere chance a new attractor type – the "JB-attractor"?. This is the great and exciting side of moving in this field of mathematics. It makes you feel as a discoverer. Just experiment and play around with functions and parameter values and you will have – intentionally or not –a big chance to get a reward for your efforts.

Please compare the "JB-attractors" (left) and the respective PDJ-attractors (right) using the same parameter values.

pdj(1.703, 2.042, 1.627, 2.105, 20000)

pdj\_new(1.703, 2.042, 1.627, 2.105, 20000)

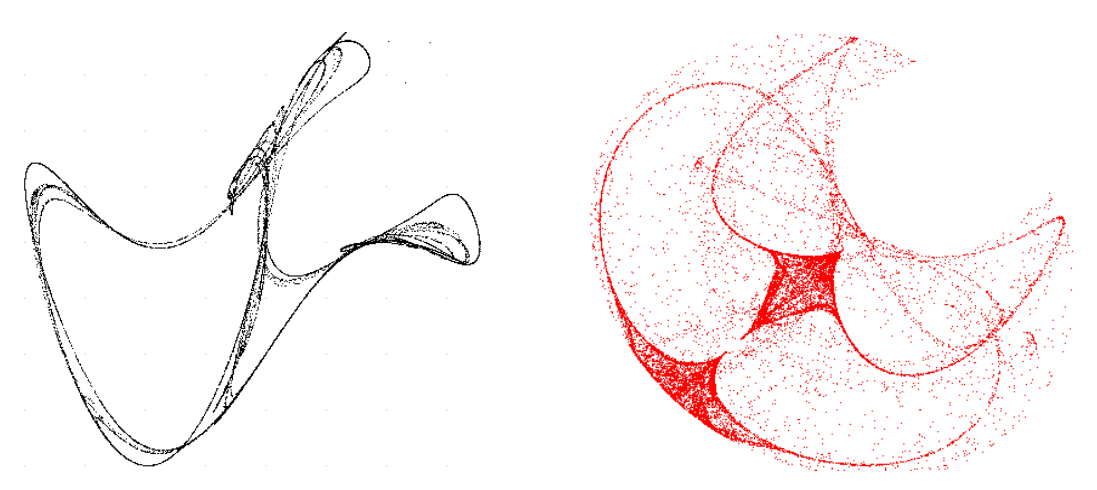

"My JB-attractor" (left) vs Peter De Jong-attractor (right)

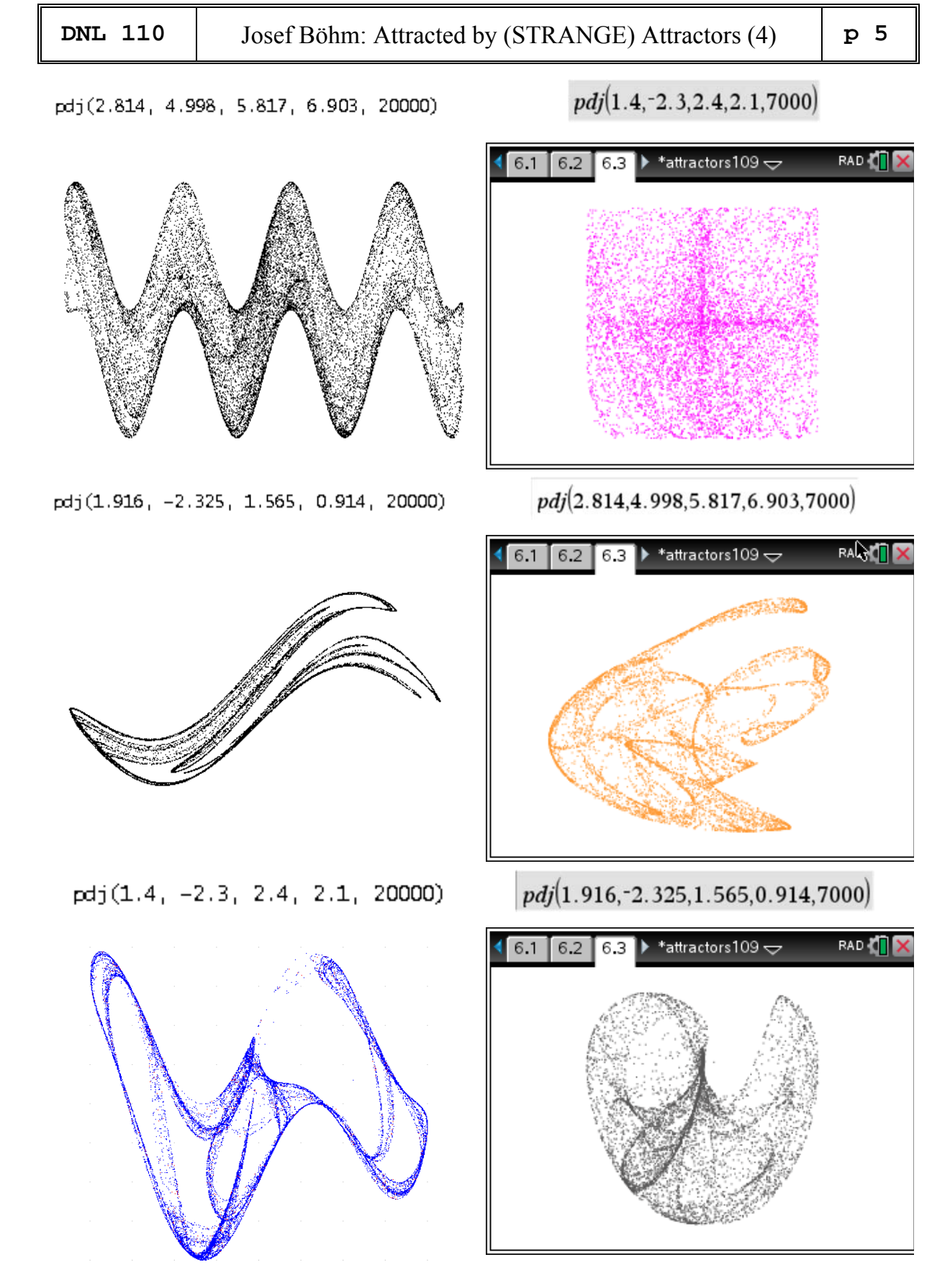

Some other comparisons ("true" PdJ-attractor is in the right column)

You can change the signs, the parameters, and add other functions in the PDJ-definition. Just give it a try. You may also combine the search for nice patterns with random generated sets of parameter values. **p 6**  $\vert$  Josef Böhm: Attracted by (STRANGE) Attractors (4)  $\vert$  **DNL 110** 

There is a chapter "One Million Points Sculptures" in Clifford Pickover's very recommendable book *Computers and the Imagination* [10] (in German: *Mit den Augen des Computers* [9]) where Pickover presents graphs consisting of one-million-point-attractors generated by dynamic systems based also on trigonometric functions.

This was challenge enough for me to try with our CAS. 10000 points are sufficiently enough for producing the "sculptures".

```
cliff0(a, b, n, x0, y0, xn, yn, i, pts) :=
  Prog
     [x0 := 10, y0 := 10]pts = [[x0, y0]]\hat{\mathbf{i}} \equiv \mathbf{1}Loop
       If i > n exit
       xn = SIM(b \cdot y0) + SIN(b \cdot x0)^2yn := \text{SIN}(a \cdot x0) + \text{SIN}(a \cdot y0)^2pts := APPEND(pts, [[xn, yn]])
        [x0 := xn, y0 := yn]\frac{1}{1} : + 1
     pts
cliff0(5, 10, 30000)
cliff1(a, b, n, x0, y0, xn, yn, i, pts) :=
  Prog
     [x0 := 10, y0 := 10]pts = [[x0, y0]]i = 1Loop
       If i > n exit
       xn := \text{SIN}(b \cdot y0) + \text{SIN}(b \cdot x0)^2 + \text{SIN}(b \cdot x0)^3yn := \sin(a \cdot x0) + \sin(a \cdot y0)^2 + \sin(a \cdot y0)^3pts := APPEND(pts, [[xn, yn]])
       [x0 := xn, y0 := yn]i : + 1pts
cliff1(5, 10, 30000)
cliff2(a, b, n, x0, y0, xn, yn, i, pts) :=
  Prog
     [x0 := 10, y0 = 10]pts = [[x0, y0]]\hat{i} = 1Loop
       If i > n exit
       xn := \text{SIN}(b \cdot y0) + \text{SIN}(b \cdot x0)^2 + \text{SIN}(a \cdot x0)^3yn := SIN(a \cdot x0) + SIN(b \cdot y0)^2 + SIN(b \cdot y0)^3pts := APPEND(pts, [[xn, yn]])
        [x0 := xn, y0 := yn]i : + 1pts
cliff2(5, 10, 30000)
```
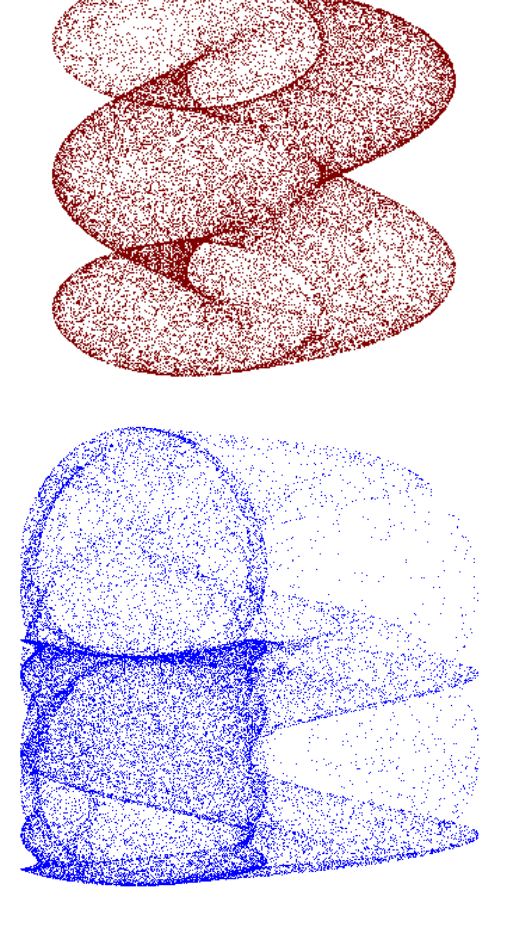

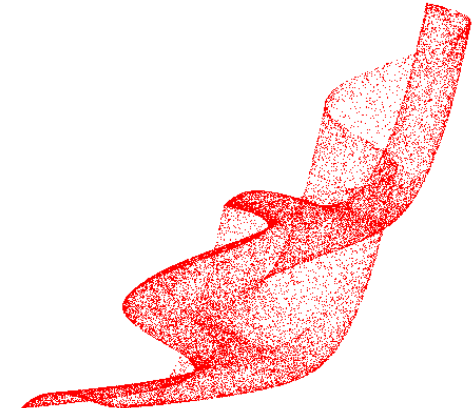

"Clifford –attractors"

cliff0() and cliff1() are two of Pickover's originals, cliff2() is a slight change.

 **DNL 110** Josef Böhm: Attracted by (STRANGE) Attractors (4) **p 7** 

Preparing this DNL I studied once more Pickover's general recipe (which in my opinion has typos - at least - in the German translation).

I believe that it shall read as follows:

$$
x_{n+1} = \sum_{k=1}^{\infty} \sin^{k} (b \cdot f(x_{n}, y_{n}))
$$
  
with  $f(x_{n}, y_{n}) = p \cdot x_{n} + (1-p) \cdot y_{n}$ ;  $p, q \in \{0,1\}$ .  

$$
y_{n+1} = \sum_{k=1}^{\infty} \sin^{k} (a \cdot g(x_{n}, y_{n}))
$$

$$
g(x_{n}, y_{n}) = q \cdot x_{n} + (1-q) \cdot y_{n}
$$
;  $p, q \in \{0,1\}$ .

So, we have a sum of powers of sine-functions with  $b \cdot x_n$  or  $b \cdot y_n$  for  $x_{n+1}$  and with  $a \cdot x_n$  or  $a \cdot y_n$  for  $y_{n+1}$ . According to Pickover we take only the first expressions of the sums. All initial points  $(x_0, y_0)$  lead to the same figure. I take  $x_0 = 20$ ,  $y_0 = 30$ .

```
cliff(a, b, o, n, dummy, rx, ry, x0, y0, xn, yn, i, pts) :=
  Prog
     dummy = RANDOM(0)[x0 := 20, y0 := 30]pts = [[x0, y0]]rx = VECTOR(RANDOM(2), j, o)ry := VECTOR(RANDOM(2), j, o)
     DISPLAY(\Sigma(SIN((rx_i)(xn - yn) + yn) \cdot b)^{1}, j, 1, o))
     DISPLAY(\Sigma(SIN((ry_{\downarrow}\bar{j}\cdot(xn - yn) + yn)\cdot a)^{2}\bar{j}, \bar{j}, 1, o))
     i = 1Loop
        If i > n exit
        xn = \sum (SIN((rx_{\downarrow}j.(x0 - y0) + y0).b)^{2}j, j, 1, 0)<br>yn = \sum (SIN((ry_{\downarrow}j.(x0 - y0) + y0).a)^{2}j, j, 1, 0)
        pts := APPEND(pts, [[xn, yn]])
        [x0 := xn, y0 := yn]i : + 1pts
```
The rx↓j and ry↓j are the *p* and *q* of the formulae above and generate a random composition of the sine powers. Please observe the two DISPLAY– functions, which present the randomly created recursions – for later documentation and possible reproduction.

Now let's have a run:

#19: cliff(5, 10, 3, 30000)  $SIN(10 \cdot xn)^2 + SIN(10 \cdot yn)^3 + SIN(10 \cdot yn)$  $SIN(5 \cdot xn)^2 + SIN(5 \cdot yn)^3 + SIN(5 \cdot yn)$ Plot is right, another example is below:

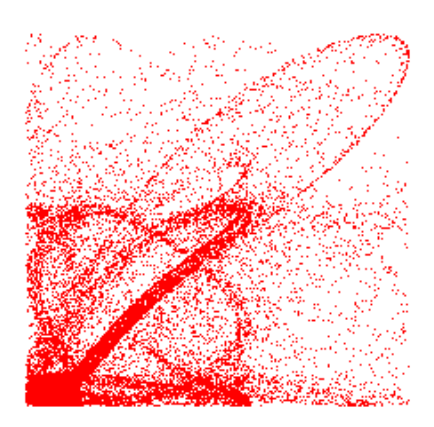

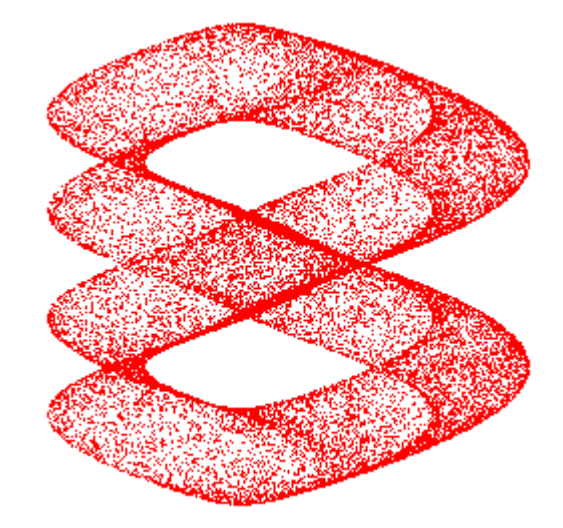

I asked myself: "Why not randomly choose the coefficients *a* and *b* in both recursion equations?"

```
clifff(a, b, o, n, x0 := 20, y0 := 30, dummy, rx, ry, ra, rb, x0, y0, xn, yn, i, pts) :=
  Prog
     dummy := RANDOM(0)pts = [[x0, y0]]rx = VECTOR(RANDOM(2), j, o)ry := VECTOR(RANDOM(2), \overline{j}, o)
     ra = VECTOR(RANDOM(2), j, o)rb = VECTOR(RANDOM(2), j, o)DISPLAY(\Sigma(SIN((rx_1j.(xn - yn) + yn) \cdot (ra_1j.(a - b) + b))^{\wedge}j, j, 1, o))<br>DISPLAY(\Sigma(SIN((ry_1j.(xn - yn) + yn) \cdot (rb_1j.(a - b) + b))^{\wedge}j, j, 1, o))
     i = 1Loop
        If i > n exit
        xn := \sum (SIM((rx_{\downarrow}j.(x0 - y0) + y0) \cdot (ra_{\downarrow}j.(a - b) + b))<sup>'</sup>j, j, 1, o)
        yn = \sum (SIM((ry_1)(x0 - y0) + y0) \cdot (rb_1)(a - b) + b))^2, j, 1, 0)
        pts := APPEND(pts, [[xn, yn]])
        [x0 := xn, y0 := yn]i : + 1pts
```
The first try resulted in a very nice attractor.

#22: clifff(5, 10, 3, 30000)  $SIN(10 \cdot xn)^3 + SIN(10 \cdot xn)^2 + SIN(10 \cdot yn)$  $SIN(5 \cdot yn)^3 + SIN(5 \cdot yn)^2 + SIN(5 \cdot yn)$ 

The random number generator gave only *b*s for  $x_{n+1}$  and only *a*s for  $y_{n+1}$ .

The attractor is pretty "attractive", isn't it?

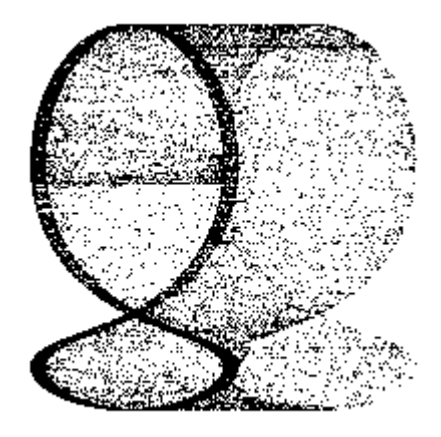

#24: clifff(1, 3, 5, 30000)  $SIN(xn)^{5}$  +  $SIN(xn)^{3}$  +  $SIN(3yn)^{4}$  +  $SIN(3\cdot yn)^{2}$  +  $SIN(3\cdot yn)$  $SIN(yn)^{A}$  +  $SIN(yn)$  +  $SIN(3 \cdot xn)^{A}$  +  $SIN(3 \cdot yn)^{A}$  +  $SIN(3 \cdot yn)^{A}$ #25: clifff(1, 3, 5, 30000)  $\frac{SIN(xn)^2}{2}$  +  $\frac{SIN(xn) + \frac{SIN(3 \cdot xn)^5}{5}$  +  $\frac{SIN(3 \cdot xn)^3}{3}$  +  $\frac{SIN(3 \cdot yn)^4}{4}$  $SIN(xn) + SIN(yn)^{6} + SIN(yn)^{4} + SIN(3 \cdot xn)^{6} + SIN(3 \cdot yn)^{6}$ #26: clifff(1, 3, 5, 30000)  $SIN(yn)^2 + SIN(3 \cdot xn)^5 + SIN(3 \cdot xn) + SIN(3 \cdot yn)^4 + SIN(3 \cdot yn)^3$  $SIN(yn)^{6}$  +  $SIN(yn)$  +  $SIN(3 \cdot xn)^{6}$  +  $SIN(3 \cdot xn)^{6}$  +  $SIN(3 \cdot yn)^{6}$ 

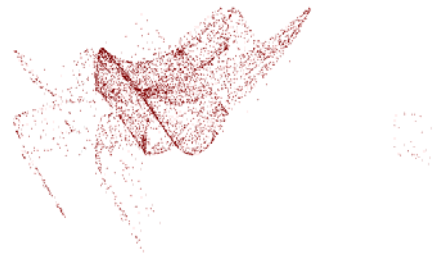

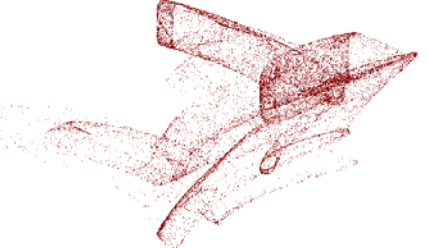

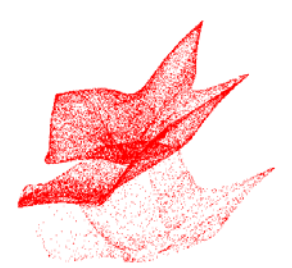

I tried to find some more details about this family of attractors in the web and so I came across the site

https://fronkonstin.com/2017/11/07/drawing-10-million-points-with-ggplot-clifford-attractors/

where a certain "*Fronkonstin*" used a different pair of equations generating a Clifford-attractor:

```
cliff4(a, b, c, d, n, x0, y0, xn, yn, i, pts) :=
  Prog
     [x0 := 10, y0 := 10]pts = [[x0, y0]]\hat{i} = 1Loop
       If i > n exit
       xn = \frac{SIN(a \cdot y0)}{y0} + c \cdot \frac{COS(a \cdot x0)}{y00}yn = SIN(b \cdot x0) + d \cdot SIN(b \cdot y0)pts := APPEND(pts, [[xn, yn]])
       [x0 := xn, y0 := yn]i : + 1pts
```
cliff4(-1.244580466, -1.251918341, -1.81590817, -1.908667352, 30000)

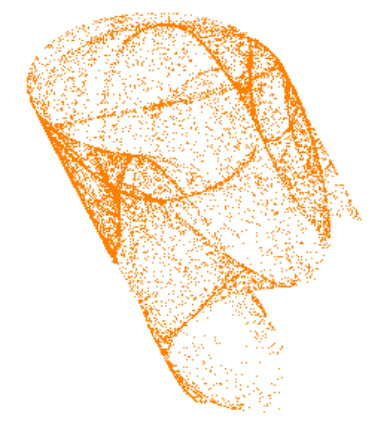

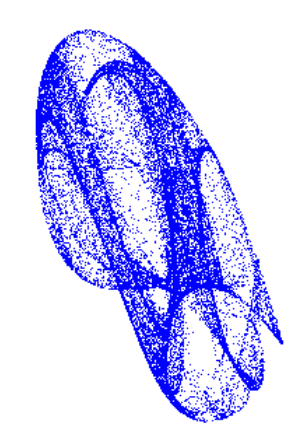

cliff4(-1.244580466, -1.81590817, -1.251918341, -1.908667352, 30000)

The first call of cliff4 shows the first 30 000 points of his graph, the second one with two parameters exchanged give the blue graph.

What you can see right is the result of 10 million points finally rendered with an extra software.

There are some other great 10 million-point plots on the site.

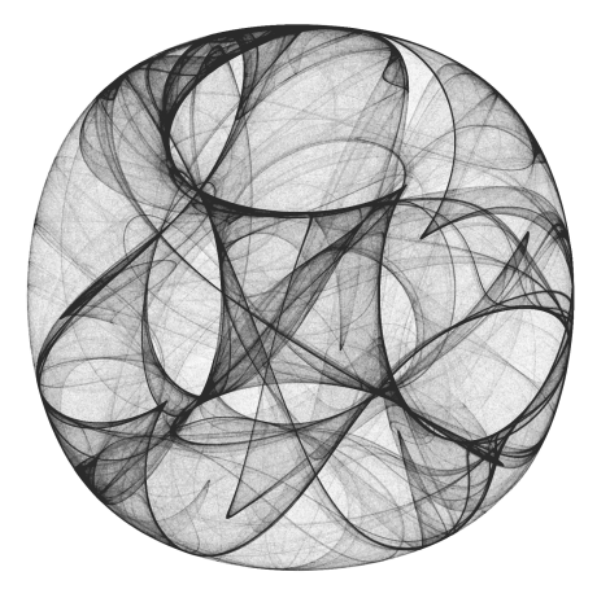

More nice graphs can be found at:

#### **Finally, my last one – the Ikeda Attractor**

The Ikeda system  $[9, 10]$  is given by:

$$
x_{n+1} = a + b \cdot (x_n \cos t - y_n \sin t)
$$
  
\n
$$
y_{n+1} = b \cdot (x_n \sin t + y_n \cos t)
$$
  
\n
$$
t = c - \frac{d}{x_n^2 + y_n^2 + 1}
$$

The system is insensitive with regard to the initial values. We can take any real numbers in order to receive the attractor.

```
ikeda(a, b, c, d, n, x0 = 0.1, y0 = 0.1, pts, i, xn, yn, t) =
   Prog
     \frac{1}{1} = 1pts = [[x0, y0]]Loop
        uup<br>If i > n
             RETURN pts
         t := c - d/(x0^2 + y0^2 + 1)t := c - d/(x0^2 + y0^2 + 1)<br>xn := a + b (x0·COS(t) - y0·SIN(t))<br>yn := b (x0·SIN(t) + y0·COS(t))<br>pts := APPEND(pts, [[xn, yn]])<br>If ABS(xn) > 10000
             xn = 0If ABS(yn) > 10000yn = 0[x0 := xn, y0 := yn]\frac{7}{1} : + 1
ikeda(1, 0.9, 0.4, 6, 20000)
```
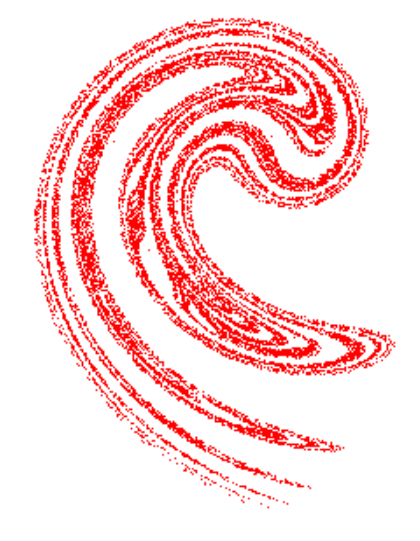

Ikeda attractor

It needs only exchanging two signs to receive other exciting forms:

 $xn = a + b \cdot (x0 \cdot COS(t) + y0 \cdot SIN(t)),$ yn :=  $b \cdot (x0 \cdot \text{SIN}(t) - y0 \cdot \text{COS}(t))$ ,

ikeda0(2.2, 0.9, 4, 30.5, 20000)

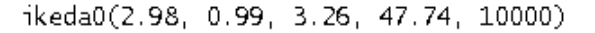

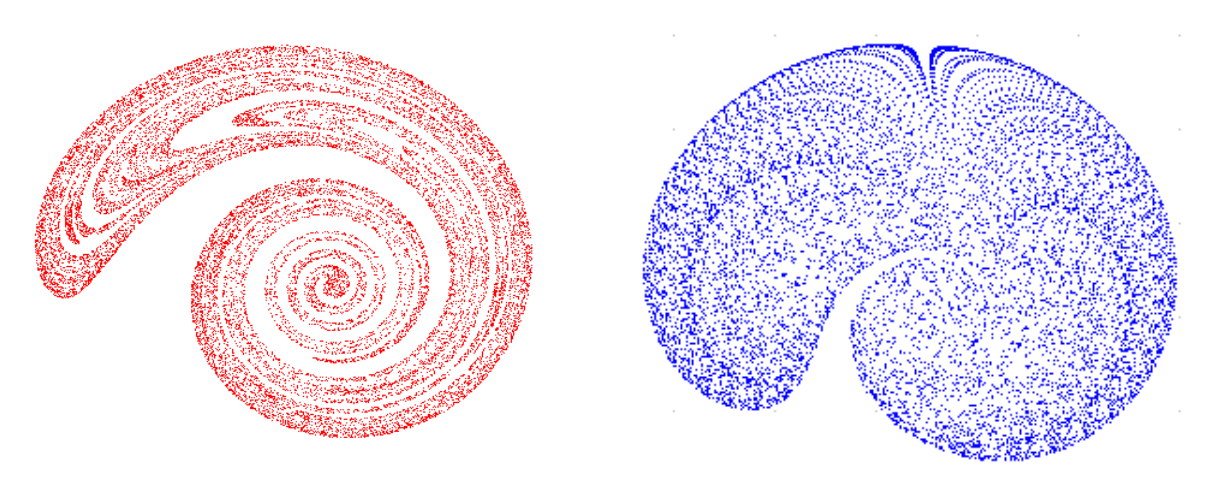

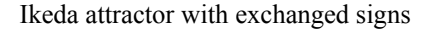

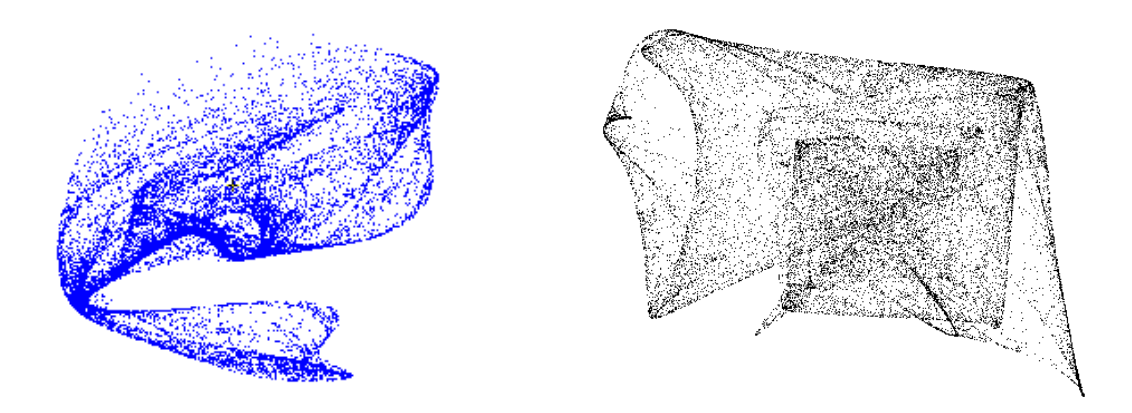

Ikeda-related attractors

#### **But not last attractor in this Newsletter**

There are so many resources on Chaos and Fractals in the web and by mere chance I came across "Fraktalwelt" (maintained by *Ulrich Schwebinghaus*, see under the references) where two more fractal types are presented: Kaneko attractor and Martin attractor. They were not included in my original Strange Attractors paper.

I decided to add them here in order to have two TI-Nspire treatments as final chapter in my series of contributions.

#### I'll start with the Kaneko attractor (*Dr. Kunihiko Kaneko, University of Tokyo*).

I believe that it is not necessary to give explicitly the recursion formulae. They are easy to read off from the program code. The attractors do not depend on initial values. So, we need only to enter the values for parameters  $a$  and  $b$ , the number of iterations and the attractor type  $(1/2)$ .

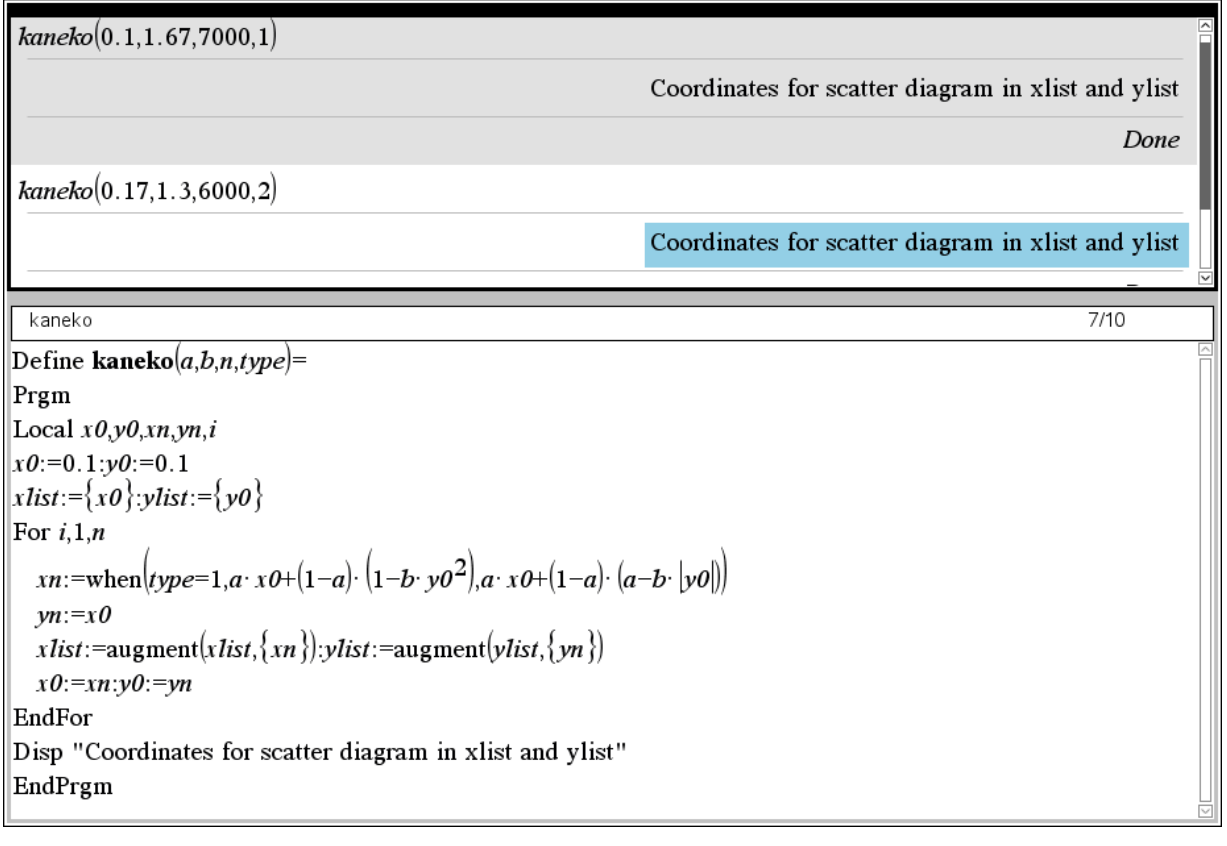

Some parameters which will give nice graphs are provided on the website.

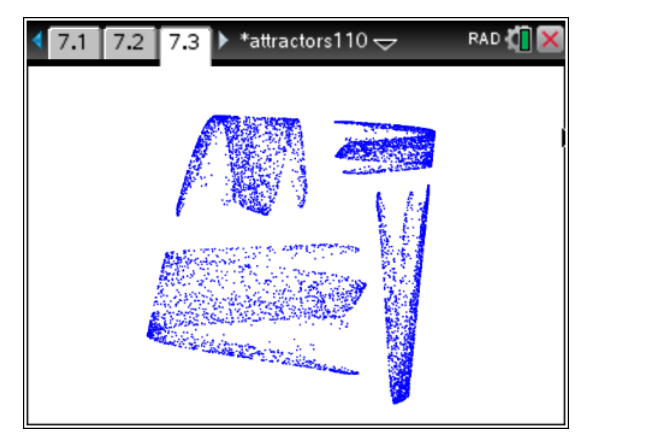

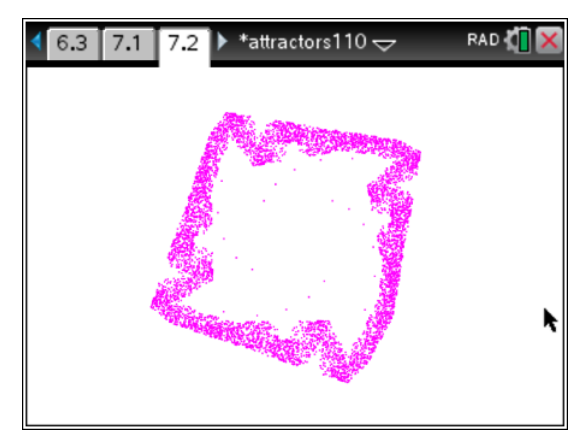

Then we have the Martin-attractor (the formula given on the website is not correct!):

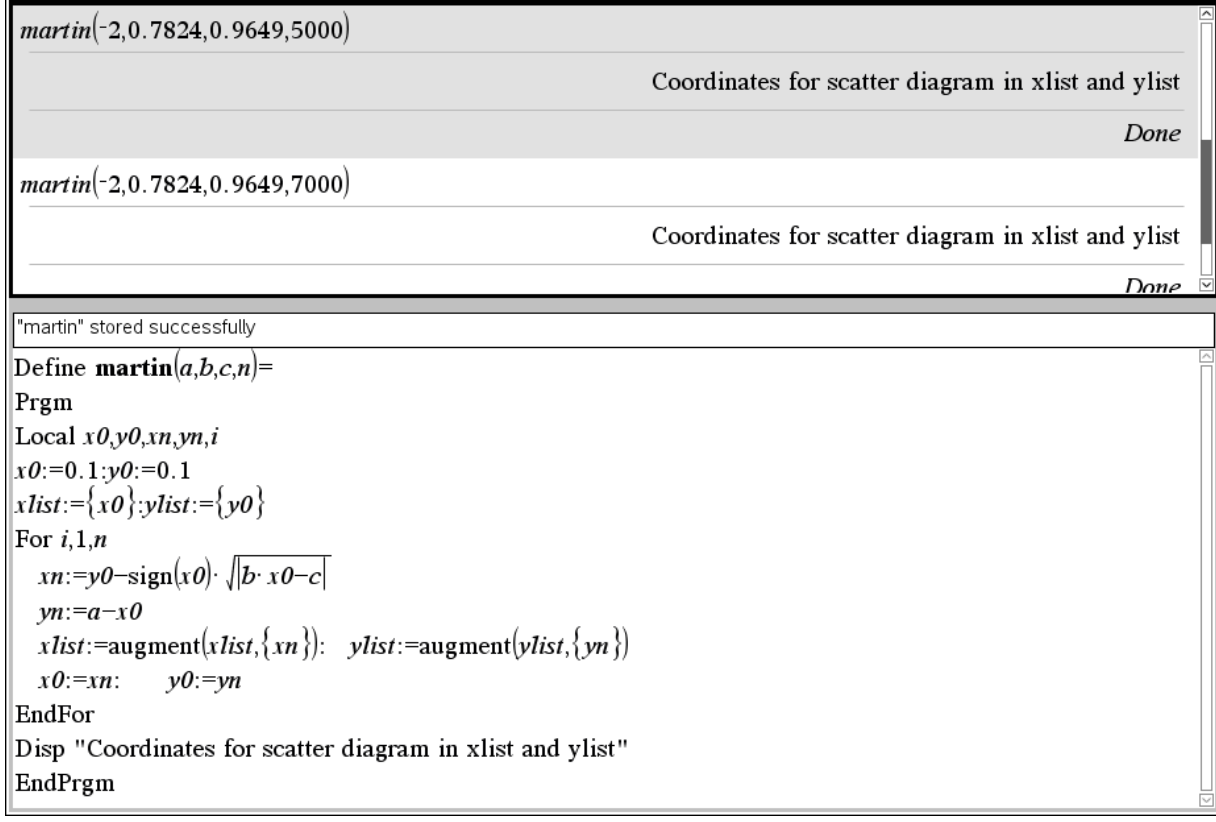

Unfortunately, there is a typo on the website: the expression for  $x_n$  is given without the absolute value under the root – this does not work.

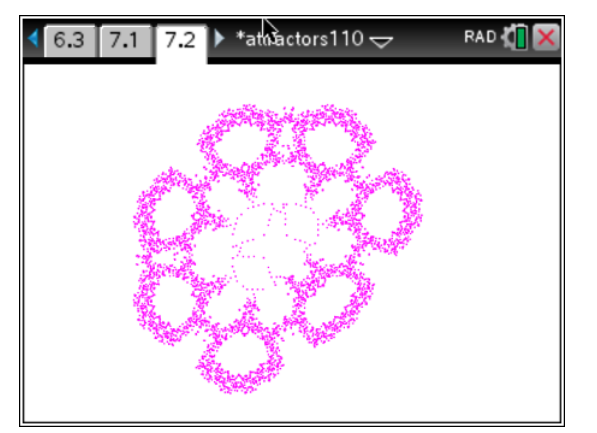

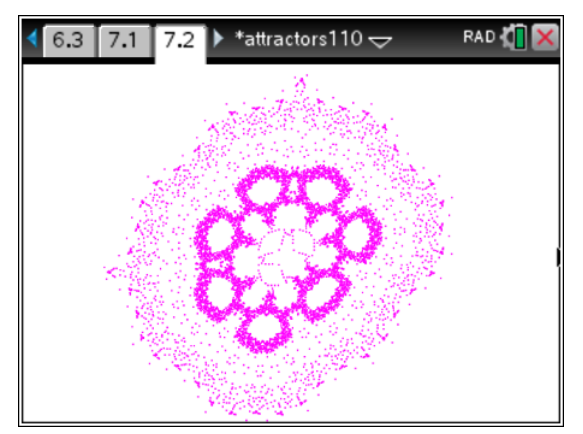

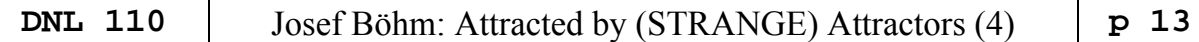

Both plots above show the same attractor with different number of iterations.

It is a good idea to test the programs with the parameters provided by *Schwebinghaus* but the real adventure will start when you try to explore the world of attractors by trying own parameters being aware that you might be the first person admiring your product. Try also to vary the recursion equations – maybe that you find another type of attractors – good luck.

Now I will really close with two DERIVE produced attractors using parameters which are not given on the website.

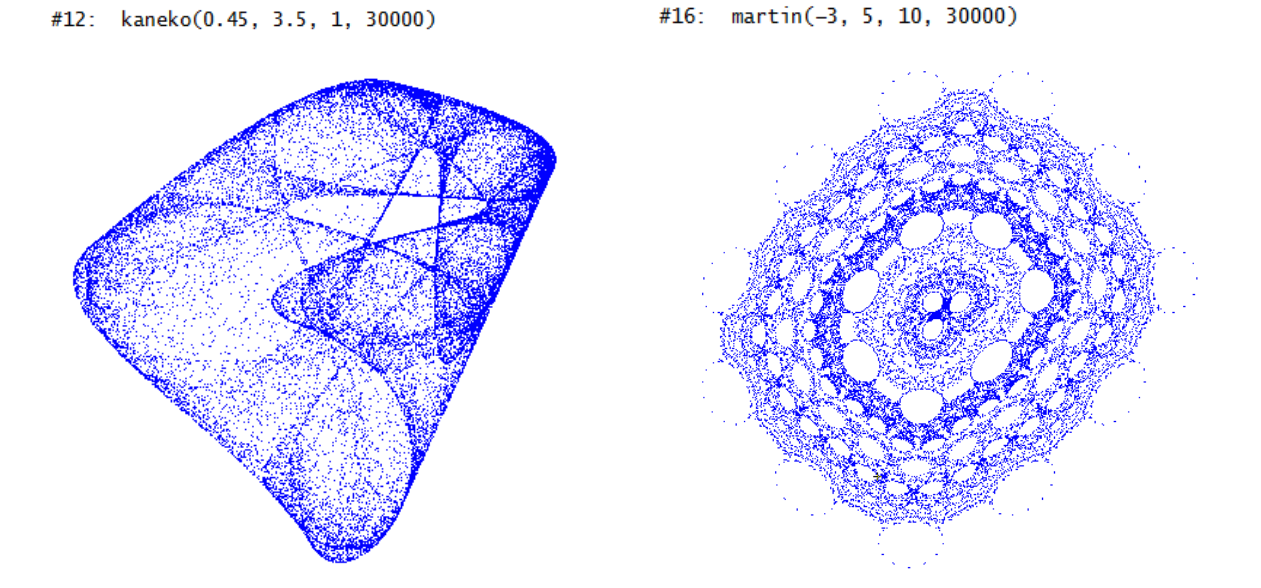

#### **Summary**

Producing, admiring and discussing strange attractors offers another approach to mathematics. It is not so easy to convince ordinary secondary school students that a theorem and/or its proof is "beautiful". These attractors are beautiful and the students can feel as discoverers and creators. This may change their attitude towards mathematics and can be a motivation for the "hard facts", too.

Students can be asked for internet research. Let them find other attractors – there are a lot more. You can use several tools – not only DERIVE – for receiving satisfying results.

Below is one example of my further search in the web:

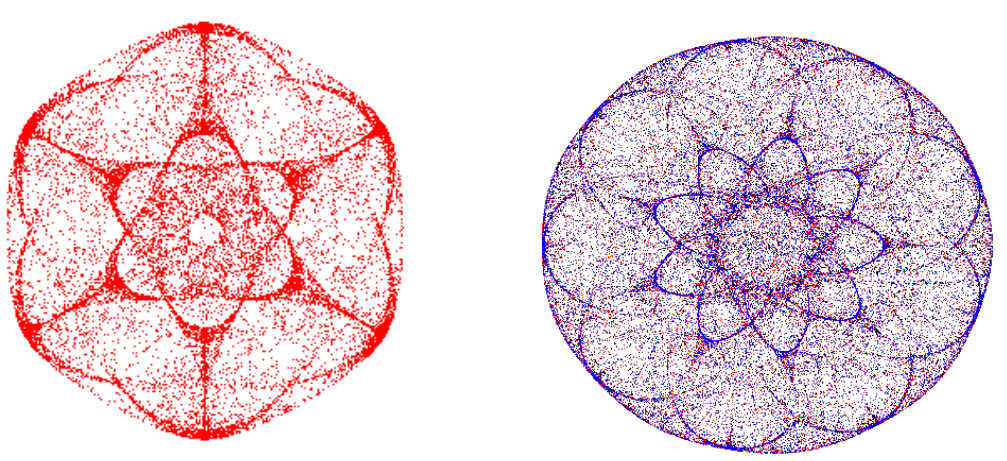

For further investigations: symmetric *Golubitsky*-attractors

#### **p 14** | Josef Böhm: Attracted by (STRANGE) Attractors (4) | **DNL 110**

- [1] DERIVE Newsletter 13 from 1994, http://www.austromath.at/dug/
- [2] DERIVE Newsletter 10 from 1993, http://www.austromath.at/dug/
- [3] Julien C. Sprott, *Strange Attractors: Creating Patterns in Chaos*  http://sprott.physics.wisc.edu/fractals/booktext/
- [4] VENSIM PLE, Simulation software for educational purposes, download free of charge http://www.vensim.com/download.html
- [5] Frank Piefke, *Simulationen mit dem Personalcomputer*, Hüttig 1991
- [6] Herbert Voß, *Chaos und Fraktale selbst programmieren*, Franzis' 1994
- [7] K.-H. Becker & M. Dörfler, *Dynamische Systeme und Fraktale*, Vieweg 1989
- [8] E. D. Schmitter, *Fraktale Geometrie*, Hofacker 1989
- [9] Clifford Pickover, *Mit den Augen des Computers*, Markt und Technik 1992
- [10] Clifford Pickover, *Computers and the Imagination*, St. Martin's Press Inc. 1991
- [11] Clifford Pickover, *Pattern, Chaos and Beauty*, Dover Publications 1989
- [12] Josef Böhm, *Dynamic Systems/Dynamische Systeme*, http://rfdz.ph-noe.ac.at/acdca/materialien.html
- [13] Hans Lauwerier, *Fraktale verstehen und selbst programmieren,* Wittig Fachbuch 1989
- [14] T. Wegener & M. Peterson, *Fraktale Welten*, te-wi 1992

#### **Recommended websites**

www.math.kit.edu/iana1/~melcher/media/lyapunov-final.pdf en.wikipedia.org/Lyapunov\_exponent mathworld.wolfram.com/LyapunovCharacteristicExponent.html math.cmaisonneuve.qc.ca/alevesque/chaos\_fract/Attracteurs/Attracteurs.html blog.nihilogic.dk/2009/10/strange-attractors-beautiful-chaos-and.html www.robert-doerner.de/Henon-System/henon-system.html www.complexification.net/gallery/machines/peterdejong/ paulbourke.net/fractals/peterdejong/ demonstrations.wolfram.com/PeterDeJongAttractors/ www.cc.gatech.edu/~phlosoft/attractors/ wonderfl.net/tag/Chaos paulbourke.net/fractals/ikeda/ people.mbi.ohio-state.edu/mgolubitsky/reprintweb-0.5/output/papers/symmetry\_increasing.pdf en.wikipedia.org/wiki/List\_of\_chaotic\_maps www.xplora.org/downloads/Knoppix/Fraktalwelt/myhome/simpiter.htm#martin www.fraktalwelt.de/myhome/simpiter2.htm www.fraktalwelt.de/myhome/fractype.htm (English and German)

#### **Duffing Oscillator, Poincaré Sections and Fractal Dimension**

Josef Böhm, Würmla. Austria

If you run Sprott's SA-program or read his book then you can find two numbers together with the generated attractors as depicted below: L is the now well-known Lyapunov Exponent and F is the *Fractal Dimension* which we have not addressed until now. This shall change.

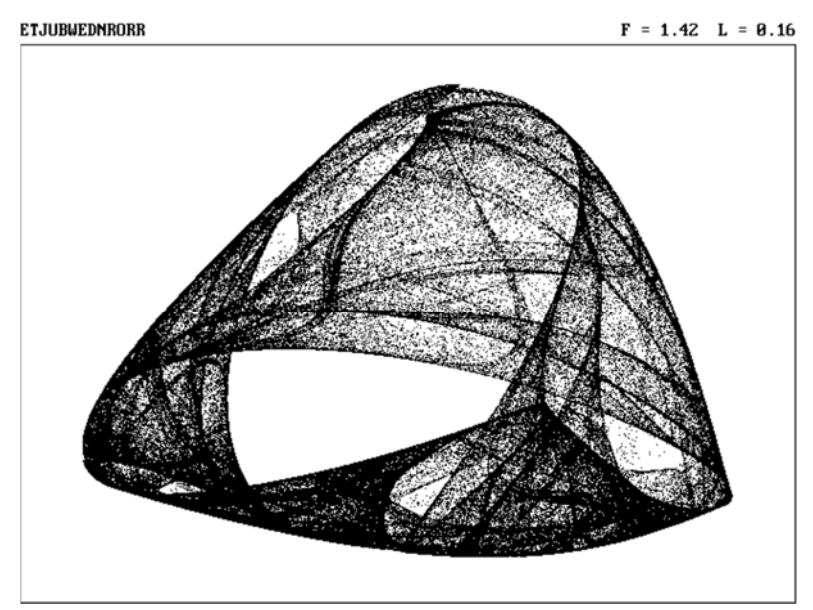

For this "Strange Attractor" its Lyapunov-exponent is  $L = 0.16$  and its Fractal Dimension is  $F = 1.42$ .

But let me tell you how it began: I subscribed the free *Electronical Journal for Mathematics & Technology* (https://php.radford.edu/~ejmt/) and investigated the *ContentIndex*. So, I came across a title which attracted – attractors again! – me: *Chaotic dynamics with Maxima* written by two Mexican mathematicians (*Antonio Morante* and *José A. Vallejo*). (https://arxiv.org/abs/1301.3240)

As I have some – not too much – experience with Maxima I downloaded the pdf-file and was very enthusiastic because I found an approach for calculating the fractal dimension together with something which was absolutely new for me, the Poincaré sections.

Fortunately, not only the explications and descriptions are given in this paper, but also the Maximacode. It was a challenge to "translate" this code into the DERIVE- and TI-Nspire-language and – by the way – to learn something new.

I skip the first eight paragraphs of the paper which treat the logistic equation, Feigenbaum diagram,

Lorenz attractor, Lyapunov exponent and the differential equation  $\ddot{x}(t) = -\frac{1}{4}x^3(t) + x(t) - \frac{1}{10}\dot{x}(t)$ . Then the authors add an oscillating force in form of a sine-function and describe:

#### **1 The Duffing Oscillator**

We start solving the differential equation numerically

$$
\ddot{x}(t) = -\frac{1}{4}x^3(t) + x(t) - \frac{1}{10}\dot{x}(t) + 2.5 \cdot \sin(2t).
$$

And plotting its solution (%t20) and its phase diagram (%t21):

- (%i15) duff1:[v,-v/10+x-x^3/4+2.5\*sin(2\*t)]\$
- (%i16) icduff1:[0,0]\$;
- $(\frac{1}{2}i17)$  sduff1:rk(duff1, [x,v],icduff1, [t, 0, 100, 0.1]) \$;
- (%i18) cduff1:map(lambda([x],rest(x,-1)),sduff1)\$;
- (%i19)  $pduff1:map(lambda([x],rest(x)),sduff1)$ ;
- (%i20) wxdraw2d(point type=none,points joined=true, color = coral, xlabel="t",ylabel="x(t)",points(cduff1));

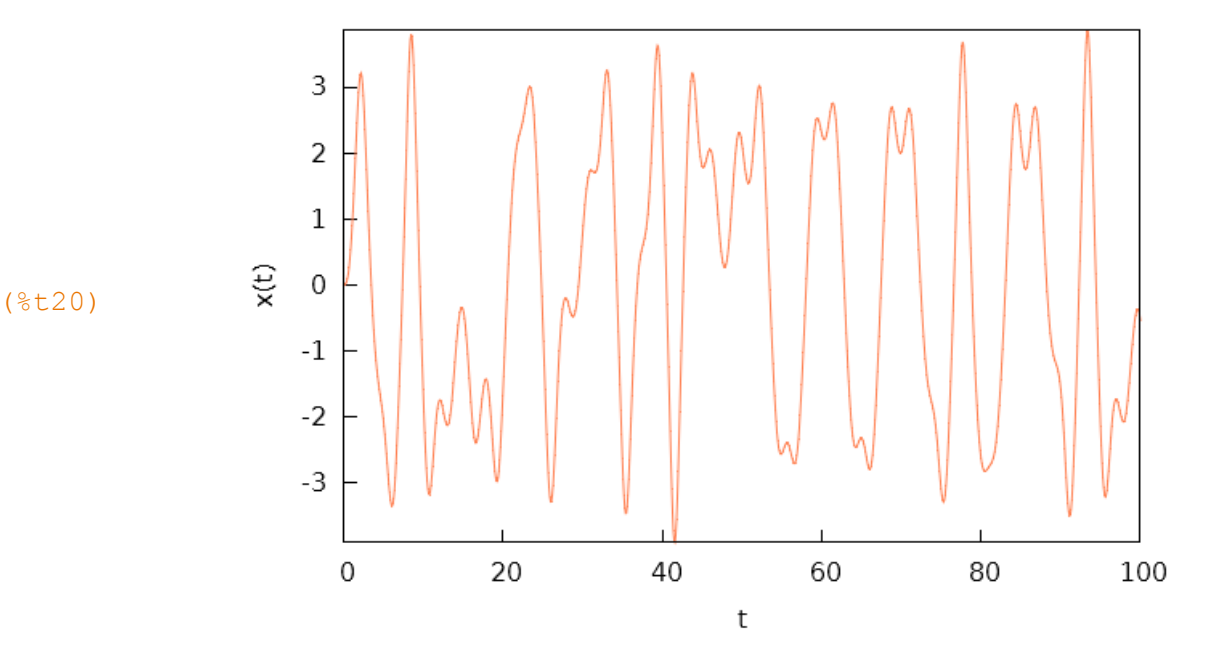

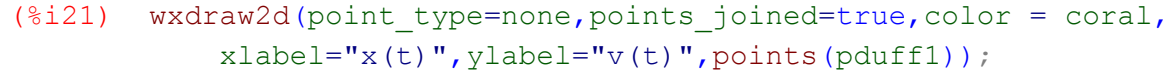

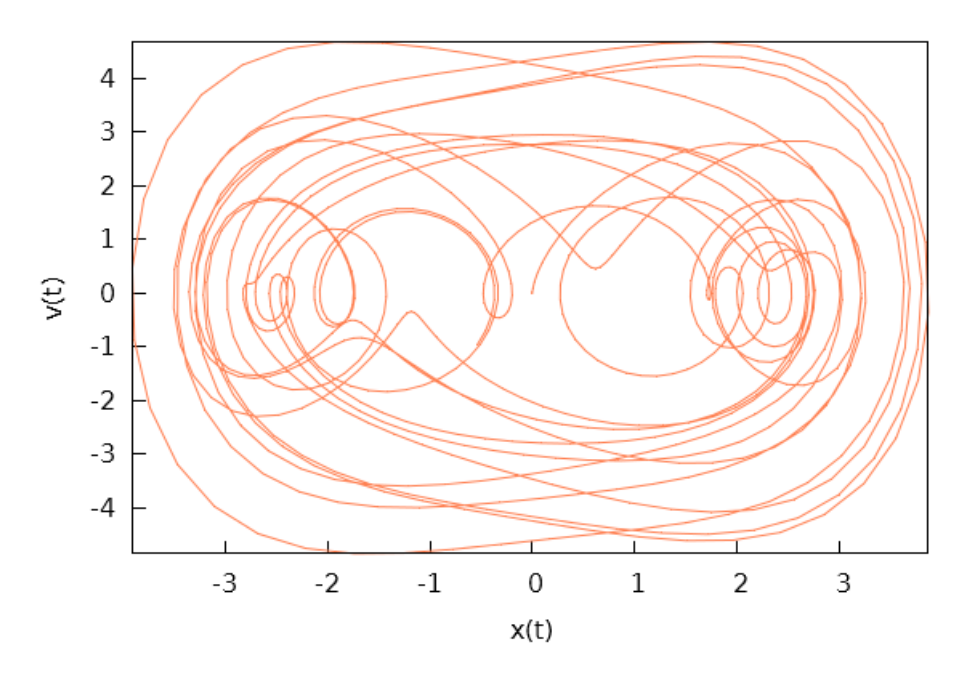

(%t21)

For editing the 2<sup>nd</sup> order DE it is necessary to rewrite it as a system of two differential equations.

This is the advice how to do given in the DERIVE Online-Help:

A second or higher order ordinary differential equation can always be transformed into an equivalent system of first order differential equations as follows: First, introduce a unique new variable for each derivative except the highest. Next, replace the highest order derivative with the first derivative of the variable that represents the next-highest order derivative. Finally, for each of the other variables, add to the system an equation that equates its first derivative to the variable that represents the next higher order derivative. For example, this procedure transforms a second order equation of the form f  $(x, y'', y', y) = 0$  into the system of first order equations f  $(x, v', v, y) = 0$  and  $y' = v$ .

I followed this hint considering the appropriate notification of the variables (compare with Maximas's duff1:  $[v, -v/10+x-x^3/4+2.5*sin(2*t)]$  and got satisfying results in form of impressive plots on the TI-NspireCAS-screen.

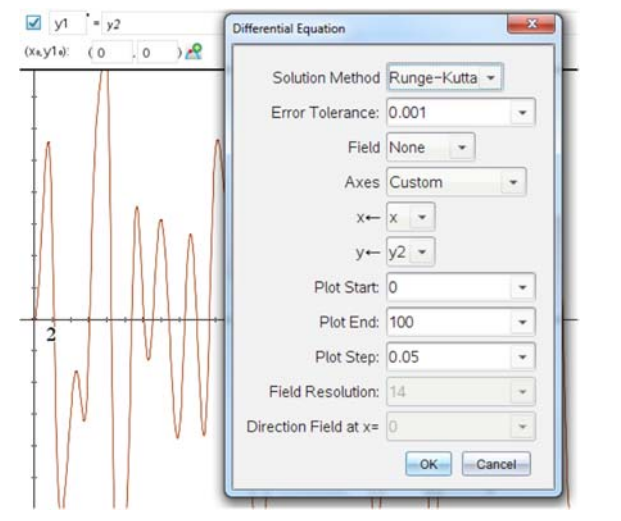

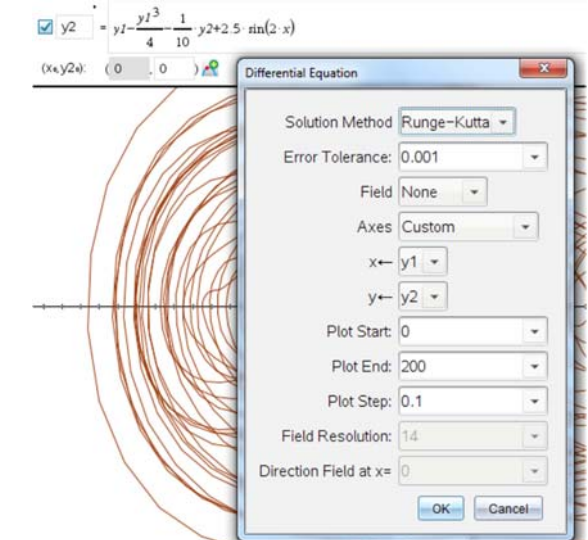

In order to save space I print the handheld screens:

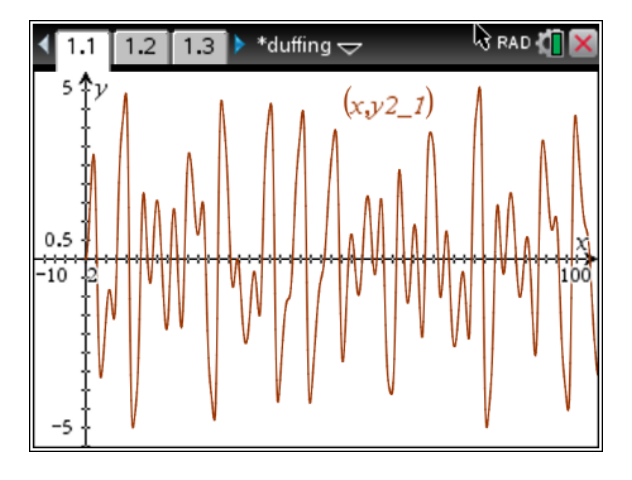

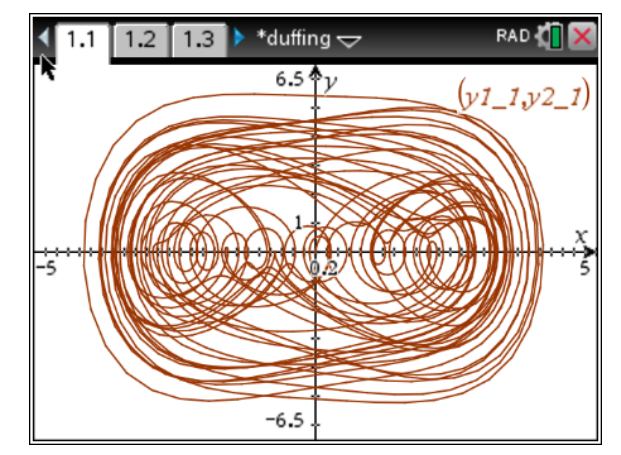

Following once more the instructions it is no problem to present the oscillator on the DERIVE-screen:

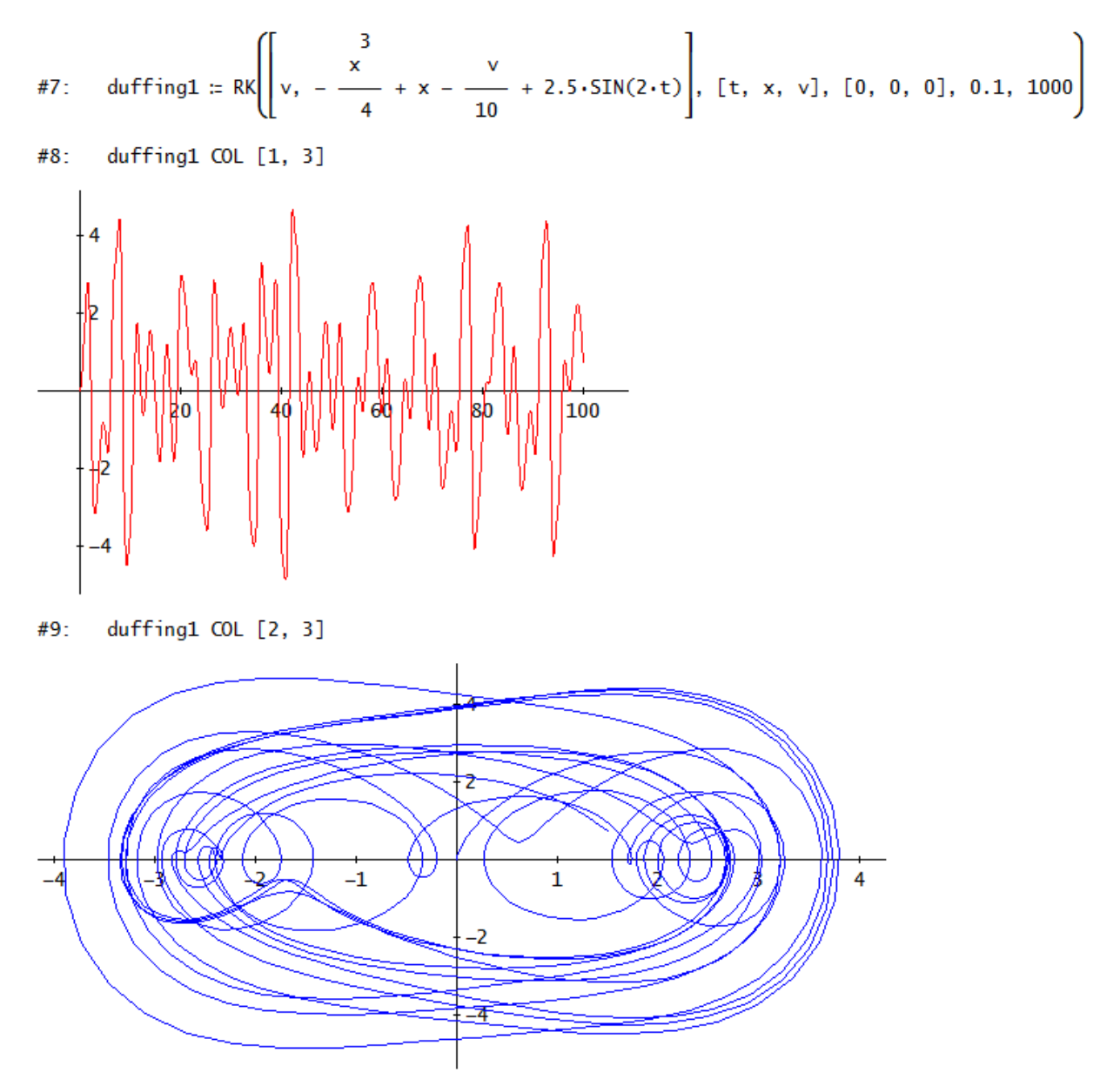

#### **2 The Poincaré Section**

The second part is a little bit harder to perform. Poincaré proposed a technique to illustrate the special dynamics of this solution.

He introduced stops equally spaced in time and fixed the respective points. The frequency of our oscillator is 2, hence the period is  $T = \frac{2\pi}{2} = \pi$ . What we do now is the following: we take every moment of the phase diagram when a full period is done and plot the respective point.

We produce the phase diagram for 1000 periods applying a step width of  $\pi/30$  and plot every thirtieth point – and surprisingly we see an attractor evolving - as a consequence of the chaotic behavior of the solution as shown above.

This is how the two Mexican mathematicians did with Maxima:

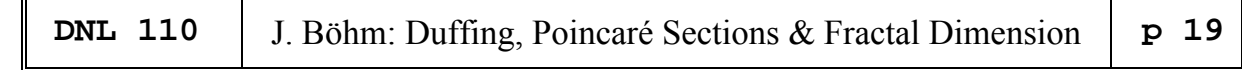

- (%i30)τ:bfloat(π);
- (τ) 3.141592653589793b0
- (%i31) maxiter2:1000\$;
- (%i32) sduff3:rk(duff1, [x,v],icduff1, [t, 0, maxiter2\*τ, τ/30]) \$;
- (%i33) pduff3:create list(sduff3[i],i,makelist(i\*30,i,1,maxiter2))\$;
- (%i34) ptsduff3:map(lambda([x],rest(x)),makelist(pduff3[i],i,1,  $maxiter2)$ ) \$;
- (%i35) wxdraw2d(point\_size=0.3,point\_type=circle, color = blue,xticks=1,yticks=1, xrange= $[-5,5]$ , yrange= $[-7,3]$ , points(pduff3), grid=true) \$;

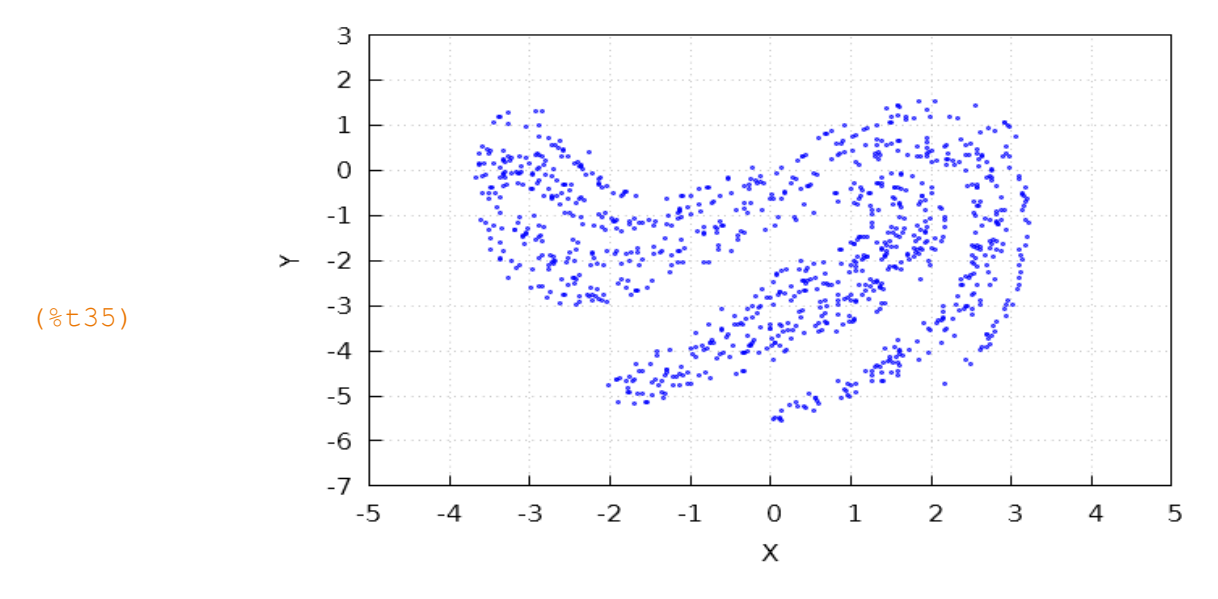

The DERIVE code is very short. I perform 90 000 RK-iteration steps which gives 3000 points of the Poincaré section.

 $#1:$ [Precision := Approximate, Notation := Scientific] + x -  $\frac{v}{10}$  + 2.5. SIN(2. t)  $#2:$  $duff$ :

ź

poincare(3000)  $#4:$ 

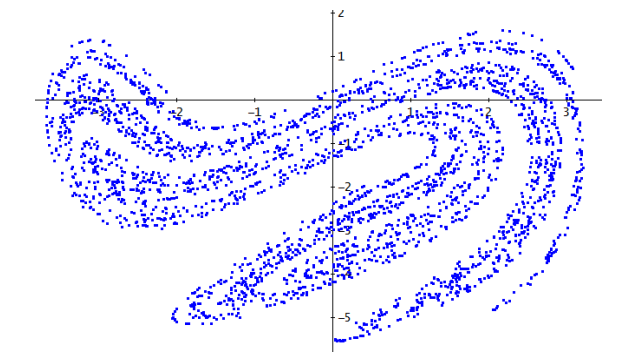

#### **p** 20 | J. Böhm: Duffing, Poincaré Sections & Fractal Dimension | DNL 110

With the TI-NspireCAS it is not so easy – at least for me – because of the restricted memory resources. I was not able to generate 30 000 iterations in the Calculator in order to find 1000 points of the

Poincaré section. One can create the RK-table using the rk23()-function even in the Lists & Spreadsheet App but – just in a restricted amount.

So, I found a workaround writing a program. It calculates the points of the Poincaré section in 300 steps with 10 periods each. I take the last iteration values of one period as initial conditions of the next one – and I hope that it works and that the resulting figure will match with the above ones. Give it a try and much luck:

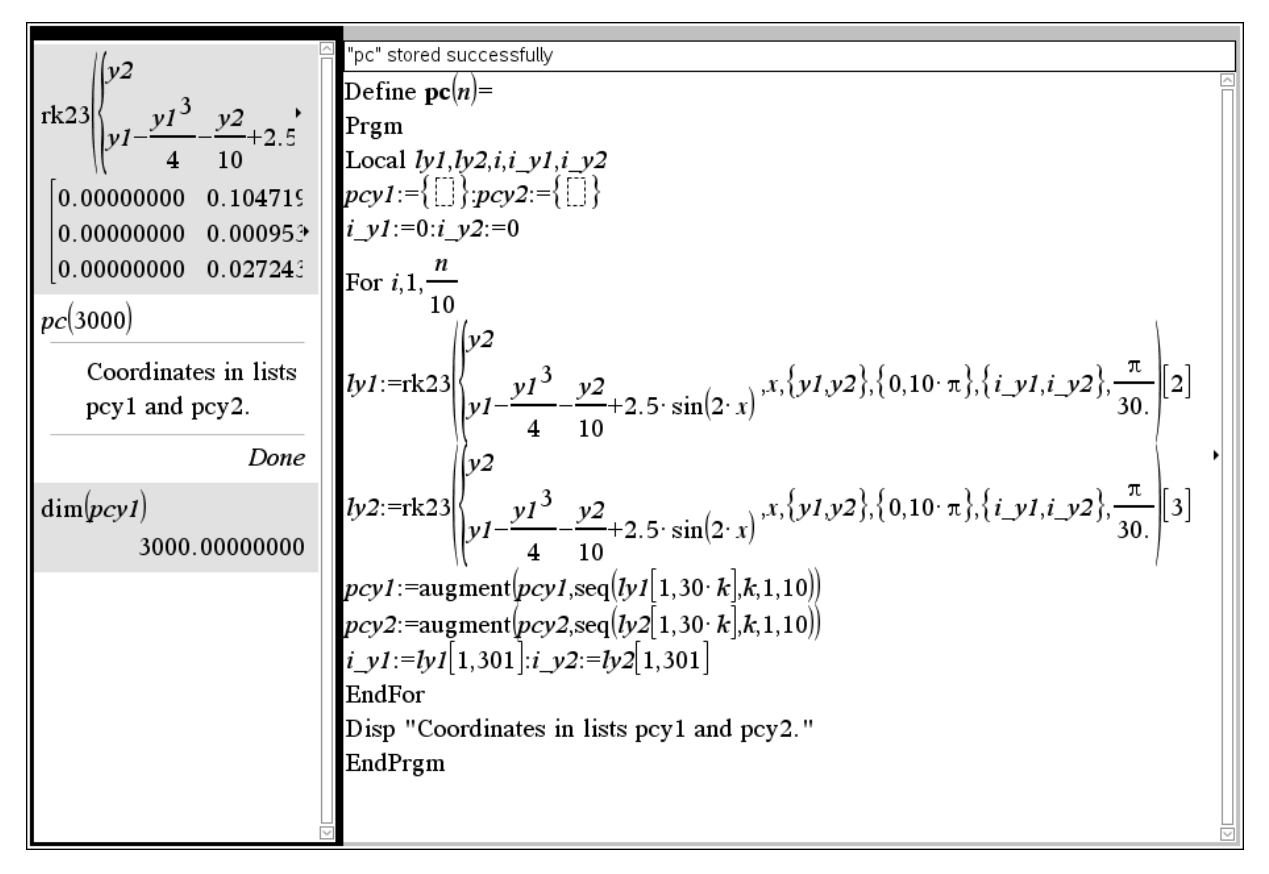

Wow, it works and it gives a satisfying plot of the section (3000 points). It is not quite the same because of different Runge-Kutta methods (RK32 and RK4).

The question could arise if all duffing oscillators give (strange) attractors as Poincaré sections.

It is now no problem for us to find an answer.

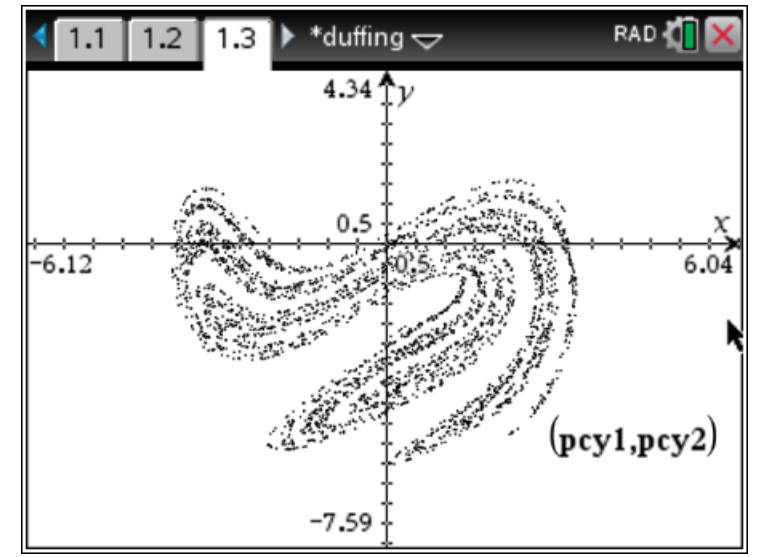

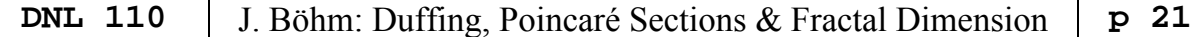

I change the oscillating force to 2.5 sin(*t*) ( $\rightarrow$  frequency = 1 and period =  $2\pi$ ) and adapt poincare() to poincare2():

duff2 :=  $\begin{bmatrix} 3 \\ x \\ y \\ -\frac{x}{4} + x - \frac{y}{10} + 2.5.5IN(t) \end{bmatrix}$ poincare2(maxiter, sd)  $:=$ Prog sd := RK(duff2, [t, x, v], [0, 0, 0],  $\pi/30$ , maxiter.60)<br>(VECTOR(sd<sub>↓</sub>(60.i), i, maxiter)) COL [2, 3]

poincare2(500)

There is no strange attractor, but there are three-point attractors. That says to us that the phase diagram prefers three positions after each period (cycle).

I plot the solution together with the phase diagram and the Poincare sections (red) in one plot.

We see three cycles corresponding with the three clusters of P.S.-points.

Conclusion: We cannot expect a strange attractor automatically.

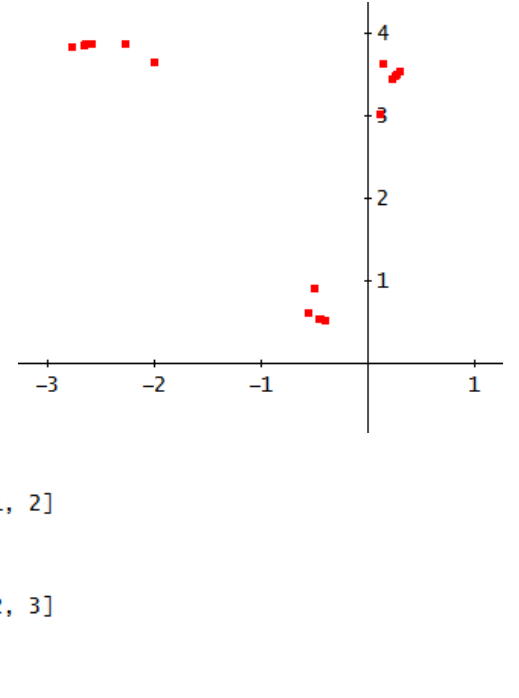

 $18$ 

16

 $\overline{20}$ 

 $\overline{2}$ 

.

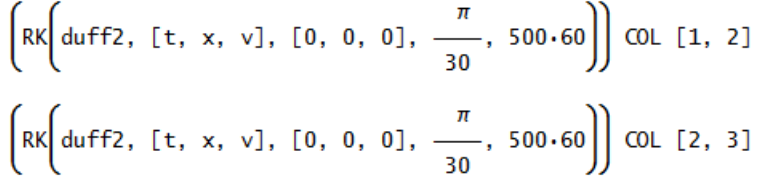

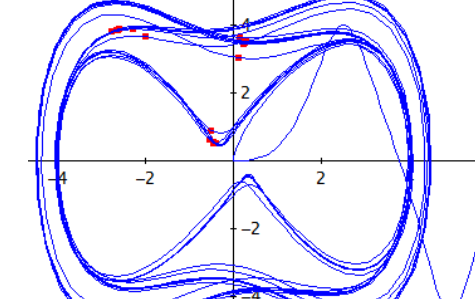

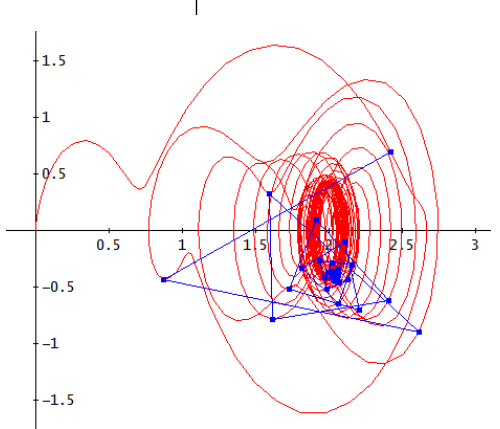

Here is another variation of the oscillator tending to one limit cycle and the section points tending to one-point attractor. You can follow the connecting lines.

 $\overline{14}$ 

duff3 := 
$$
\left[ v, -\frac{x}{4} + x - \frac{v}{10} + 1.5 \cdot \text{SIN}(4 \cdot t) \right]
$$

poincare3(500)

 $\overline{8}$ 

 $\overline{\mathbb{10}}$ 

 $\overline{12}$ 

$$
\left(RK\left[\text{duff3, [t, x, v], [0, 0, 0], \frac{\pi}{30}, 500.30}\right)\right) \text{COL [2, 3]}
$$

#### **p** 22 | J. Böhm: Duffing, Poincaré Sections & Fractal Dimension | DNL 110

#### **3 The Fractal Dimension**

*A fractal dimension is an index for characterizing fractal patterns or sets by quantifying their complexity as a ratio of the change in detail to the change in scale.* 

There are several ways to define a fractal dimension. Morante and Vallejo apply the *Box-Counting dimension*. For this purpose, the attractor will be enclosed in a box which is in our case a grid of 10 x 10 boxes ( $[-5,5] \times [-7,3]$ ). The authors proceed by dividing this box further in 20 x 20, 30 x 30, …, 200 x 200 boxes and count how many of the boxes contain at least one point of the attractor.

So, we have a sequence of *k* scales  $\varepsilon_k$  (10,20,30, ..., 200) and a corresponding sequence *N*(*k*) of point containing grid boxes. The box-counting dimension *D* is then defined as

$$
D = \lim_{k \to \infty} \frac{\log N(k)}{\log \varepsilon_k}.
$$

Morante and Valeja plot  $\log N(k)$  versus  $\varepsilon_k$  and estimate *D* as the slope of the respective linear regression line.

I believe that it will be the best to show now the Maxima-procedure first:

```
(%i36) resolution:20$ 
(%i37) for n:1 thru resolution do
            (Z[n]:substpart("[",zeromatrix(10*n,10*n),0),
           boxcount[n]:0,
           for k:1 thru maxiter2 do
            (ix:floor(n*(ptsdiff8[k][1]+5)),
            iy:floor(n*(ptsduff3[k][2]+7)),if is (Z[n][ix][iy]=0) then
                    (Z[n][ix][iy]:1,boxcount[n]:boxcount[n]+1)))$
(%i38) makelist(boxcount[n],n,1,resolution);
(%o38) [47,145,266,395,502,585,669,726,748,799,811,845,855,878,883, 
          916,916,908,913,924] 
(\frac{1}{2}i39) fitdim:makelist(\left( \log(n)/\log(10), \log(\text{boxcount}[n]) \right), n, 1, resolution),numer$
(%i40) wxdraw2d(point size=1,point type=filled circle,
        color=dark violet, points(fitdim));
```
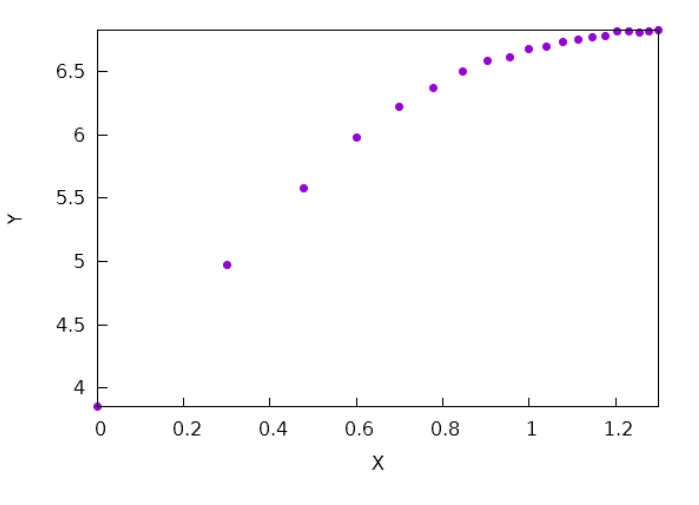

```
(%t40)
```
The authors propose – according to some resources – to eliminate the first seven and the last two points in order to give a suitable estimation for the fractal dimension:

```
(%i41) fitdimension:rest(rest(fitdim,7),-2)$
(\text{\textdegree} 42) load(stats)$
(*i43) model:linear regression(fitdimension)$
(%i44) fiteqn:take inference('b estimation, model);
(fiteqn) [5.987530299487617,0.6796510687848922] 
(\frac{1}{6}i45) fract dim:second(%);
(fract_dim)0.6796510687848922
```
In the authors' opinion the fractal dimension of the Poincaré section of the Duffing oscillator is approximately 0.68 (slope of the regression line). I must admit that I have my concerns because I cannot explain their use log(n)/log(10) as argument for the log of the counted boxes instead of log(10n)?

However, let's try transferring this to DERIVE:

```
fractdim(set, res, x_range, y_range, n, ix, iy, k, k_, bcounts, z, bc) :=
          Prog
            n = 1bcounts \coloneqq []
            k_ := DIM(set)
            Loop
               If n > res exit
               z := VECTOR(VECTOR(0, i, n.10), i, n.10)
               bc = 0k = 1#16:
               Loop
                 If k > k exit
                 ix = FLOOR(10 \cdot n \cdot (set\downarrow k_11 - x\_range\downarrow 1)/(x\_range\downarrow 2 - x\_range\downarrow 1)) + 1iy := FLOOR(10+n+(set\downarrow \downarrow2 – y_range\downarrow1)/(y_range\downarrow2 – y_range\downarrow1)) + 1
                 If z_1(10 \cdot n + 1 - iy) j \in \mathbb{R}z\downarrow (10 \cdot n + 1 - iy)\downarrow ix = 1k : + 1bcounts := APPEND(bcounts, [[10 \cdot n, \Sigma(\Sigma(z))]])
               "IF(n = 1,
                                       RETURN z)"
               n : + 1bcounts'
       duffpc = poincare(1000)#17:
#18boxc := fractdim(duffpc, 20, [-5, 5], [-7, 3])
                                30
                                       402050
                                                    60
                                                           70
                                                                 80
                                                                        90
                                                                               100
                                                                                     110
                                                                                            120
                    10#19:boxc\coloneqq48
                         146
                                262
                                      387
                                             492
                                                    580
                                                          644
                                                                 677
                                                                        757
                                                                               789
                                                                                     803
                                                                                            824
                140
                       150
                              160
                                     170
                                            180
                                                   190
                                                          200
          130
                 869
                       876 895
                                     906
                                            918
                                                  913
                                                         923
          863
```
Before proceeding I wanted to check, if my DERIVE program for counting the boxes which contain at least one attractor point works properly. I printed the set of 1000 points together with a  $10 \times 10$  and then with a  $20 \times 20$  grid and counted the boxes:

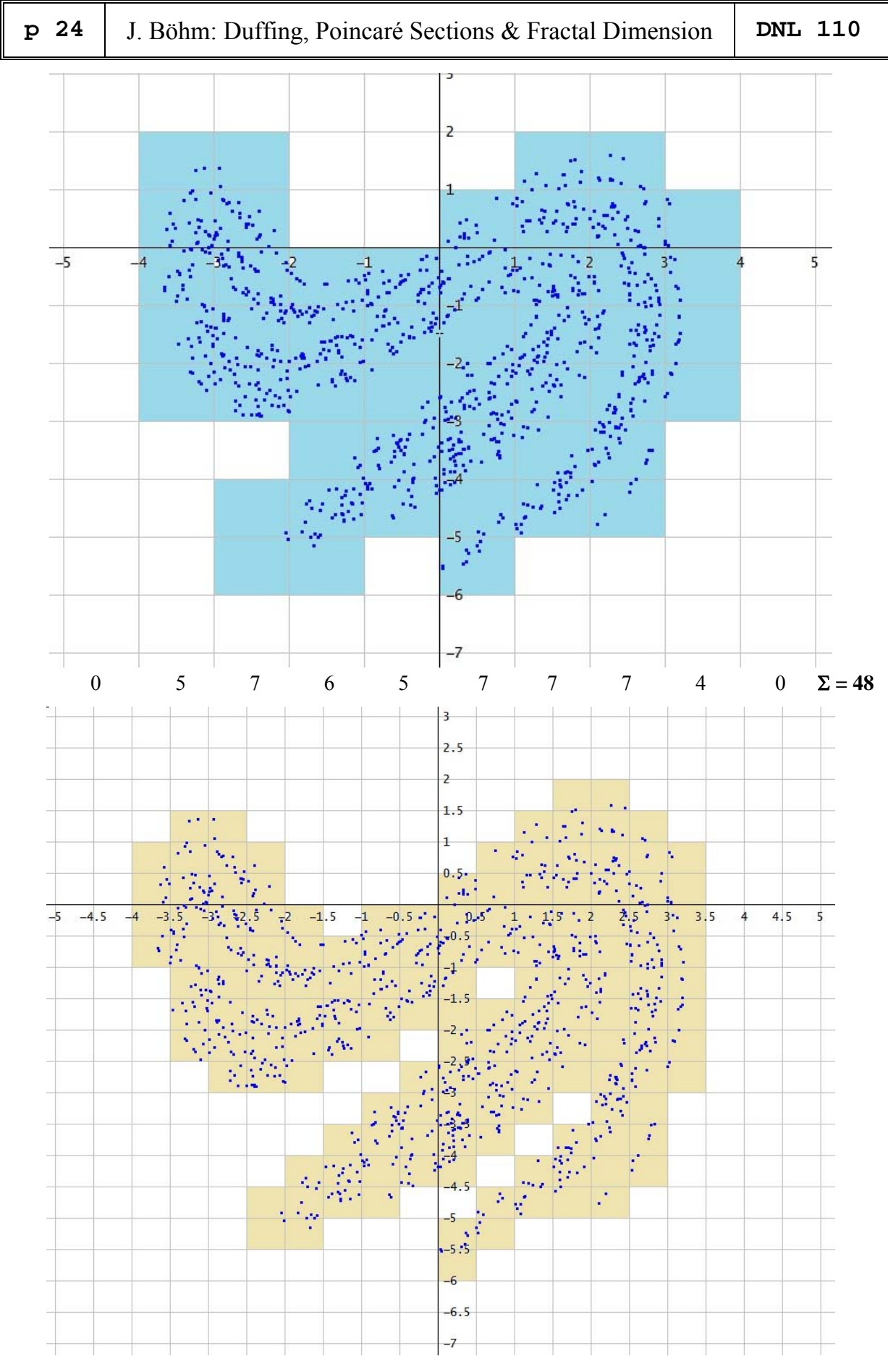

Please check it!  $\Sigma = 146$ 

This looks pretty good!!

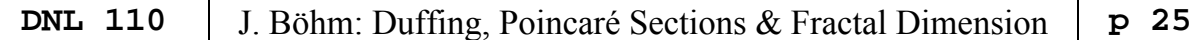

Moreover, I built in a special trick for visualizing the filled grid boxes. If you remove the quotes at the end of the program you will receive the  $10 \times 10$  grid as a matrix which represents the boxes after performing the first step.

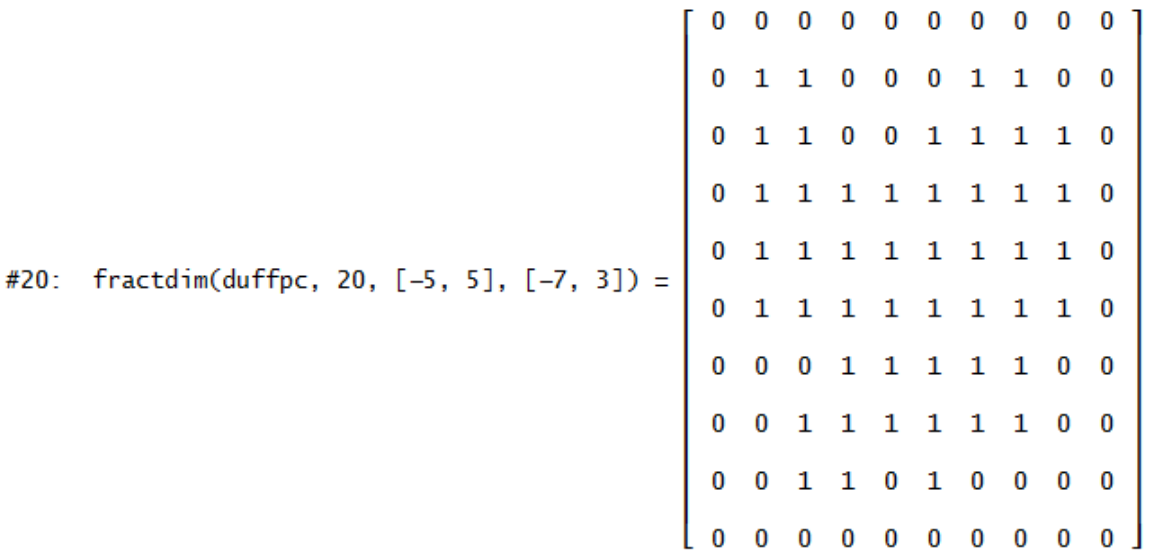

You are invited to compare this matrix with the first plot on page 24.

The number of counted boxes differ from the Maxima numbers (%o38). So, I don't expect the same result for the regression line:

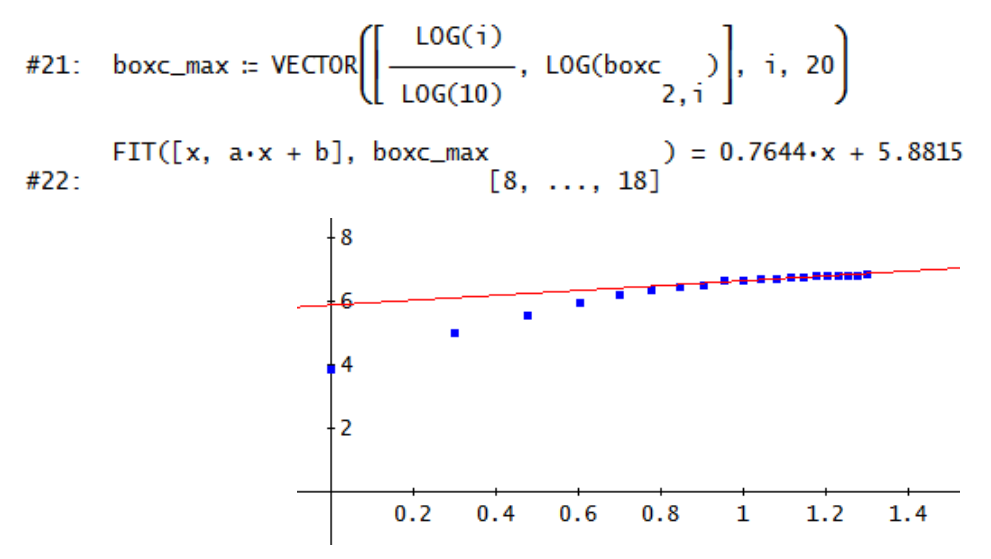

The fractal dimension here is  $\sim 0.76$ .

$$
\text{my\_boxc} \coloneqq \text{VECTOR}([\text{LOG}(10 \cdot i), \text{LOG}(boxc)) \mid i, 20)
$$
\n
$$
\text{FIT}([x, a \cdot x + b], \text{ my\_boxc}) = 0.33186 \cdot x + 5.1176
$$
\n
$$
\text{#24: } [8, \dots, 18]
$$

Using  $log(10n)$  as argument gives quite another result:  $~0.33$ .

On page 22 I explained (according to all resources):

*The box-counting dimension D is then defined as*  $D = \lim_{n \to \infty} \frac{\log N(k)}{n}$ .  $D = \lim_{k \to \infty} \frac{\log N(k)}{\log \varepsilon_k}$ 

#25: VECTOR 
$$
\left(\frac{\text{LOG(boxc)}}{\text{LOG(10 \cdot i)}}, i, 1, 20\right)
$$

#26: [1.6812, 1.6635, 1.6371, 1.6152, 1.5844, 1.5541, 1.5223, 1.4873, 1.4732, 1.4485, 1.4229, 1.4024, 1.3888, 1.3694, 1.3521, 1.3392,

1.3257, 1.3137, 1.2991, 1.2886]

I will come back to this sequence later.

#### **4 What about changing scale or/and range?**

I changed the range for  $-4 \le x \le +4$  and  $-6 \le y \le 2$ :

#27: boxc\_sm := fractdim(duffpc, 20, [-4, 4], [-6, 2])  
\n#28: boxc\_sm := 
$$
\begin{bmatrix} 10 & 20 & 30 & 40 & 50 & 60 & 70 & 80 & 90 & 100 & 110 & 120 \\ 70 & 197 & 355 & 492 & 612 & 660 & 731 & 789 & 811 & 852 & 857 & 876 \end{bmatrix}
$$
  
\n130 140 150 160 170 180 190 200  
\n893 903 918 923 940 940 933 949  
\nmy-boxc\_sm := VECTOR( $\begin{bmatrix} LOG(10 \cdot i), LOG(boxc_sm) \\ [8, ..., 18] \end{bmatrix}$ , i, 20)  
\n  
\n430:  $\begin{bmatrix} \begin{bmatrix} LOG(boxc_sm) \\ [8, ..., 18] \end{bmatrix} \end{bmatrix} = 0.21622 \cdot x + 5.7349$   
\n431: VECTOR( $\begin{bmatrix} LOG(boxc_sm) \\ [8, ..., 18] \end{bmatrix}$ 

I notice that the FD changes but the sequence of the fractal dimensions tends again to approximately 1.29, 1.30

And indeed  $scale^{1.29}$  gives approximately the numbers of the boxes ...

Then I changed the scaling from 10, 20, 30, ... to 1, 2, 4, 8, 16, ...

```
fractdim2(set, res, x_range, y_range, n, ix, iy, k, k_, bcounts, z, bc) =
           Prog
             n = 0bcounts := [ ]k_ := DIM(set)
             Loop
                If n > res exit
                z = VECTOR(VECTOR(0, i, 2<sup>A</sup>n), i, 2<sup>A</sup>n)bc = 0k = 1#36:
                Loop
                   If k > k exit
                   ix = FLOOR(2^n n \cdot (set_{\downarrow} k \downarrow 1 - x_{range\downarrow} 1) / (x_{range\downarrow} 2 - x_{range\downarrow} 1)) + 1iy := FLOOR(2^n+(set;k;2 - y_range;1)/(y_range;2 - y_range;1)) + 1
                   If z_1(2^n n + 1 - iy) is x = 0z_{\downarrow}(2^{n}n + 1 - iy)_{\downarrow}ix := 1
                   k : + 1bcounts := APPEND(bcounts, [[2^{\lambda}n, \Sigma(\Sigma(z))]])<br>"IF(n = 4, RETURN z)"
                "IF(n = 4,
                n : + 1bcounts'
```
I performed all calculations from above using this new scaling for both ranges.:

The quotient  $\frac{\log N(k)}{k}$  tends again very similar to approximately 1.30.  $\log \varepsilon_k$ 

## **p** 28 | J. Böhm: Duffing, Poincaré Sections & Fractal Dimension | DNL 110

I could not resist to count again the boxes for  $16 \times 16$  and the  $20 \times 20$  grid of boxes for the smaller range in order to test my fractdim-programs.

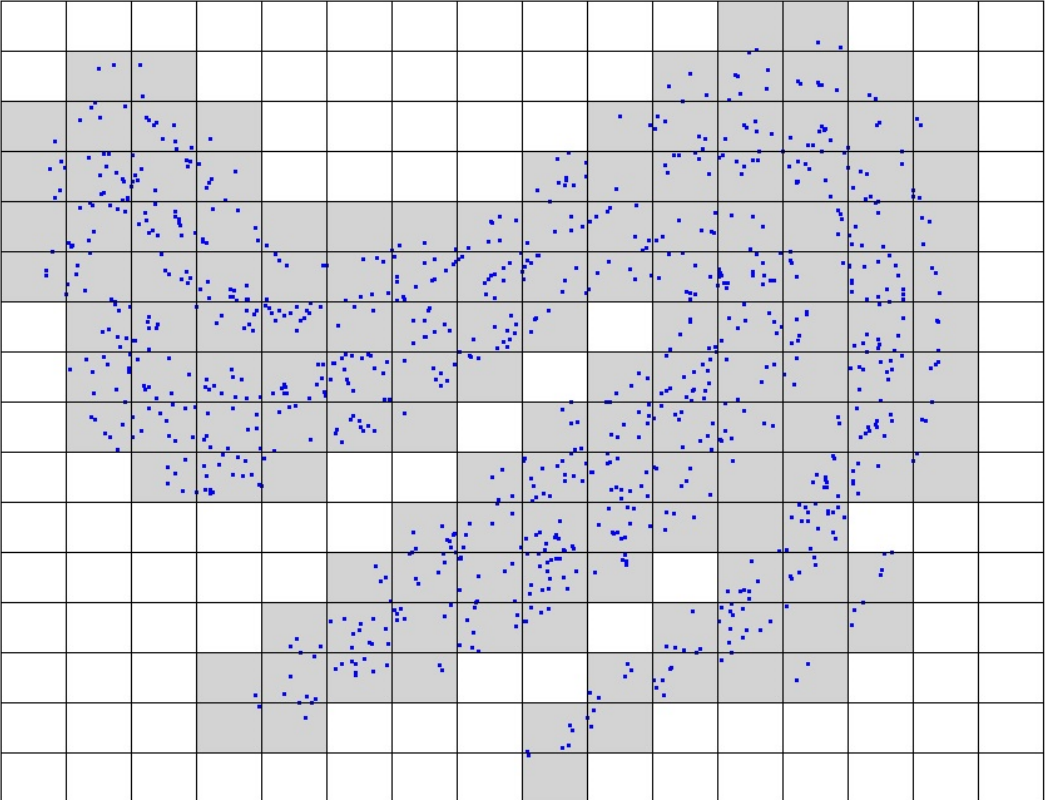

146 boxes?

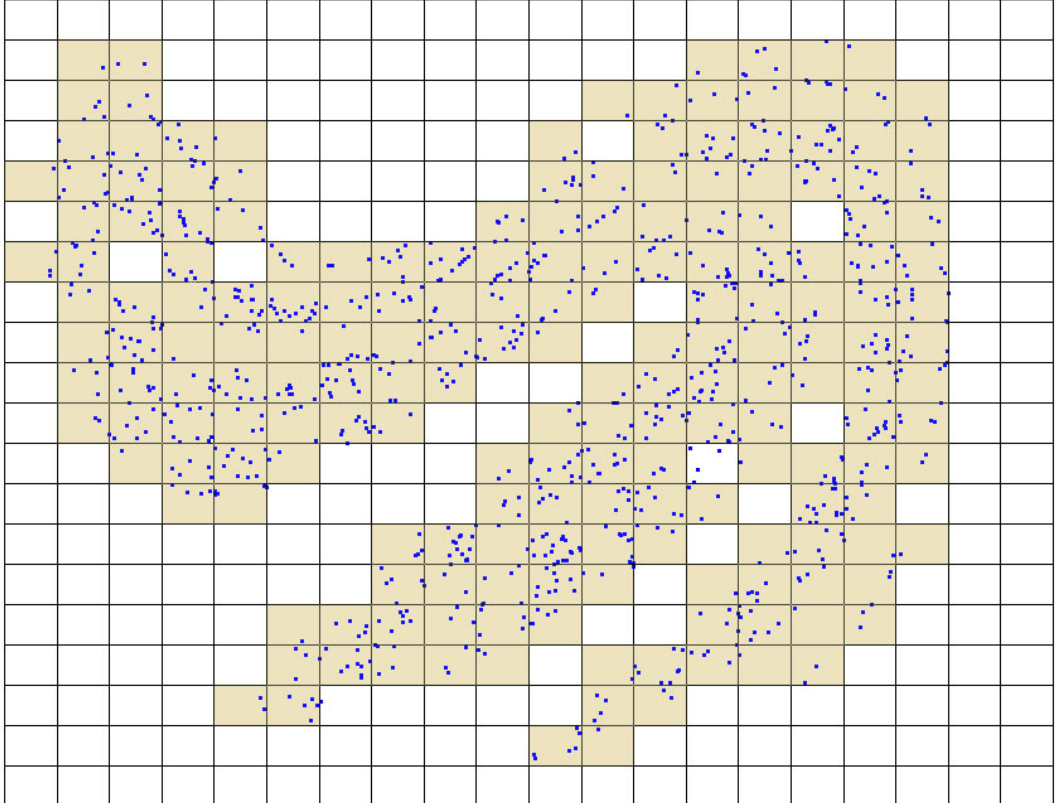

197 boxes?

#### **5 Another kind of fractal dimension**

Sprott uses another kind of fractal dimension. I cite a part of his explanation<sup>[1]</sup>:

*One method is to draw a small circle somewhere on the plane that surrounds at least one of the points. We then draw a second circle with the same center but with twice the radius. Now we count the number of points inside each circle. Let's say the smaller*   $circ$  encloses  $n_1$  points and the larger circle encloses  $n_2$  points. Obviously  $n_2$  is *greater than or equal to n1 because all the points inside the inner circle are also inside the outer circle.* 

*If the points are widely separated, then*  $n_2$  *equals*  $n_1$ *. If the points are part of a straight line, the larger circle on average encloses twice as many points as the smaller circle, but if the points are part of a plane, the larger circle on average encloses four times as many points as the smaller circle, because the area of a circle is proportional to the square of its radius. Thus, for these simple cases the dimension is given by* 

$$
F = \log_2\left(\frac{n_2}{n_1}\right).
$$

Sprott suggests to use a value of ten instead of doubling the radius and chooses the smaller circle about 0.6% the size of the attractor and the larger circle about 6% of this size. As a consequence, we will use logarithms of base 10 instead of base 2. This dimension is called *correlation dimension* which is never greater than the fractal dimension, but it tends not to be much smaller either.

*Rather than count the number of data points within a circle, which would require that the calculation run to conclusion with the coordinates of all the points saved, we use the equivalent method of determining the probability that two randomly chosen points are within a certain distance of one another. To do this, the distance of each new iterate from one of its randomly chosen predecessors is calculated.* 

*Now you see why we bothered to save the last 500 iterates! We exclude the most recent 20 points, because the iterates are likely to be abnormally highly correlated with their recent predecessors. Thus, with each iteration, we have only one additional calculation to do in which we compare the distance of the iterate to one of its randomly chosen predecessors and increment*  $n_1$  *and*  $n_2$ *, as appropriate.* 

You will find more details in Sprott's book [1].

I "translated" Sprott's Quick BASIC subprogram for calculating the dimension into DERIVE language and then compared my results with Sprott's ones. Sprott discards the first 1000 iterates before calculating the dimension. His BASIC program updates continuously the dimension value using much more points than my DERIVE program which must first store all attractor points.

```
fd(\text{set}, \text{dummy}, \text{xmax}, \text{xmin}, \text{ymax}, \text{ymin}, \text{pt}, \text{dmax}, \text{d2}, \text{n1}, \text{n2}, \text{i}, \text{j}) ::
   Prog
       [dummy := RANDOM(0), n1 := 0, n2 := 0, i := 1000]
       [xmax := MAX(set_{\downarrow \downarrow 1}), xmin := MIN(set_{\downarrow \downarrow 1})]\begin{bmatrix} \text{ymax} : MAX(\text{set}_\downarrow 2), \text{ ymin} : MIN(\text{set}_\downarrow 2) \end{bmatrix}dmax := (xmax – xmin)^2 + (ymax – ymin)^2
       Loop
          WRITE(i)If i > DIM(set) exit
           j := FLOOR(501 + 480.RANDOM(1))
          d2 = ABS(set_{\downarrow}i - set_{\downarrow}j)^2If d2 < 0.004 \cdot dmaxn2 : + 1If d2 < 0.00004 \cdot dmaxn1 : + 1i :+1
       LOG(n2/n1, 10)
```
I used my map-program from DNL#107 to create one of Sprott's attractors and calculated the correlation dimension 20 times:

qu\_map := map(ETJUBWEDNRORR, 10000) APPROX(VECTOR(fd(qu\_map), k, 5), 3)  $[1.30, 1.48, 1.45, 1.44, 1.37]$  $[1.57, 1.64, 1.48, 1.44, 1.31]$  $[1.39, 1.33, 1.51, 1.43, 1.34]$  $[1.38, 1.61, 1.40, 1.59, 1.49]$ 

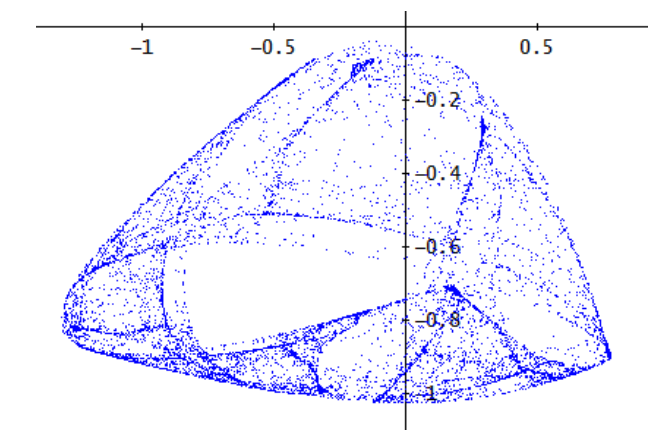

A screen shot of the BASIC program containing much more iterations gives a dimension of 1.42. Thus, my program seems to work correctly (L is the respective Lyapunov-exponent). See page 11.

Let's have a second example:

qu\_map2 := map(EZPMSGCNFRENG, 10000) APPROX(VECTOR(fd(qu\_map2), k, 5), 3)  $[2.01, 1.66, 1.61, 1.76, 1.70]$  $[1.70, 1.57, 1.68, 1.63, 1.85]$ Sprott's value:  $F = 1.67$ 

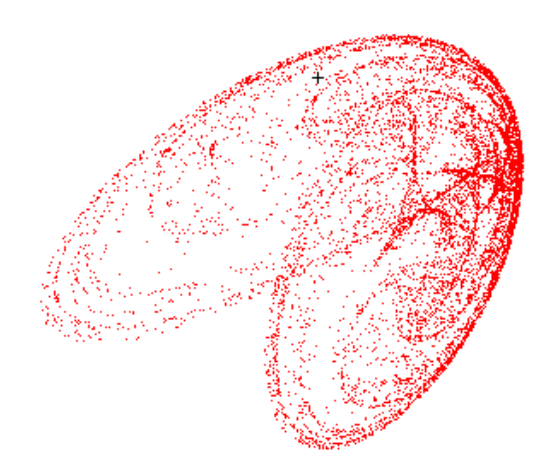

You are invited to calculate the box-counting fractal dimension of these – or other – attractors.

#### **6 Dimension 1, dimension 2**

According to my understanding the set of points filling a line should have dimension 1 and points filling a plane should have dimension 2. So, let's check!

The "attractor" is a segment consisting of 5000 random points. Then I calculate the correlation dimension 10 times:

 $line: VECTOR(RANDOM(1) \cdot [3, 2], k, 5000)$ 

APPROX(VECTOR(fd(line), k, 5), 3)

 $[1.04, 1.10, 0.959, 0.938, 0.961]$ 

 $[0.936, 0.867, 1.05, 0.921, 0.947]$ 

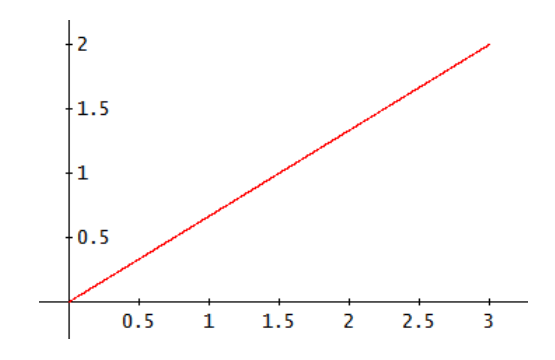

Close enough to 1, isn't it?

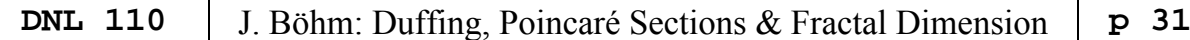

The next attractor is a rectangle "filled" with 10 000 points:

rect := VECTOR([3.RANDOM(1), 2.RANDOM(1)], k, 10000) APPROX(VECTOR(fd(rect), k, 10), 3)  $[2.03, 1.83, 1.58, 1.82, 1.98, 1.86, 1.84, 2.35, 2.02, 1.99]$  $[2, 2.04, 2.02, 1.74, 1.98, 1.67, 2.04, 1.98, 2.05, 1.86]$  $0.5$  $1.5$  $2.5$ 1  $\overline{z}$ Ŕ

Now I will stop this never-ending story of strange attractors. It kept me busy many, many hours but I am not quite sure, if I am right in all my considerations. So, I could not verify dimension 2 for the rectangle with the box-counting dimension. It would be great to receive any comment and/or improvement.

I did not transfer the dimension programs on the TI-Nspire because of lack of time, maybe later.

There are lots of respective websites and books, but I didn't find one of them performing the boxcounting method step by step – there were just descriptions – many of them pretty the same!!

**References** (in addition to the references from page 14)

[1] Julien C. Sprott, *Strange Attractors: Creating Patterns in Chaos*  http://sprott.physics.wisc.edu/fractals/booktext/

[2], [3] DERIVE Newsletter 10 from 1993 and 13 from 1994, www.austromath.at/dug/

- [4] VENSIM PLE, Simulation software for educational purposes, download free of charge http://www.vensim.com/download.html
- [5] Dietmar Herrmann, *Algorithmen für Fraktale*, Addison-Wesley 1994
- [6] D. Peak/M. Frame, *Komplexität Das gezähmte Chaos*, Birkhäuser 1995

#### **Recommended websites**

www.math.kit.edu/iana1/~melcher/media/lyapunov-final.pdf en.wikipedia.org/Lyapunov\_exponent mathworld.wolfram.com/LyapunovCharacteristicExponent.html math.cmaisonneuve.qc.ca/alevesque/chaos\_fract/Attracteurs/Attracteurs.html blog.nihilogic.dk/2009/10/strange-attractors-beautiful-chaos-and.html www.robert-doerner.de/Henon-System/henon-system.html

#### **More websites:**

www.cc.gatech.edu/~phlosoft/attractors/ wonderfl.net/tag/Chaos imagej.nih.gov/ij/plugins/fraclac/FLHelp/Fractals.htm arxiv.org/ en.wikipedia.org/wiki/Fractal\_dimension www.fast.u-psud.fr/~moisy/ml/boxcount/html/demo.html paulbourke.net/fractals/fracdim/ paulbourke.net/papers/shier2013/paper.pdf

The screenshots below are two results produced by Sprott's SA.EXE which is a compiled BASIC program. It does not run under WIN 7/10. But it does work using a "DOSBox"-program.

Download DOSBox: https://sourceforge.net/projects/dosbox/

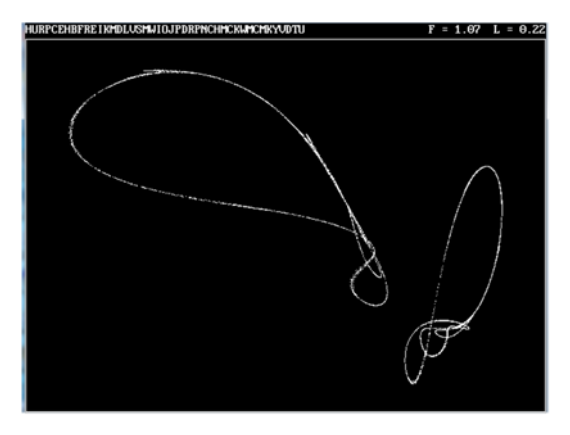

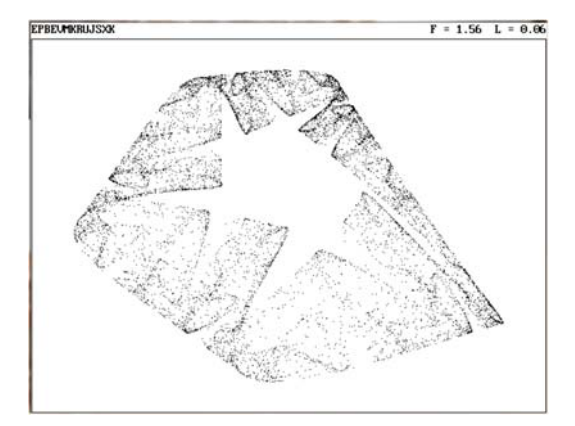

Leon Magiera forwarded a MAXIMA problem (no problem with MAPLE!). As you can see there are no problems for DERIVE and for TI-NspireCAS as well to find this triple integral stepwise or directly.

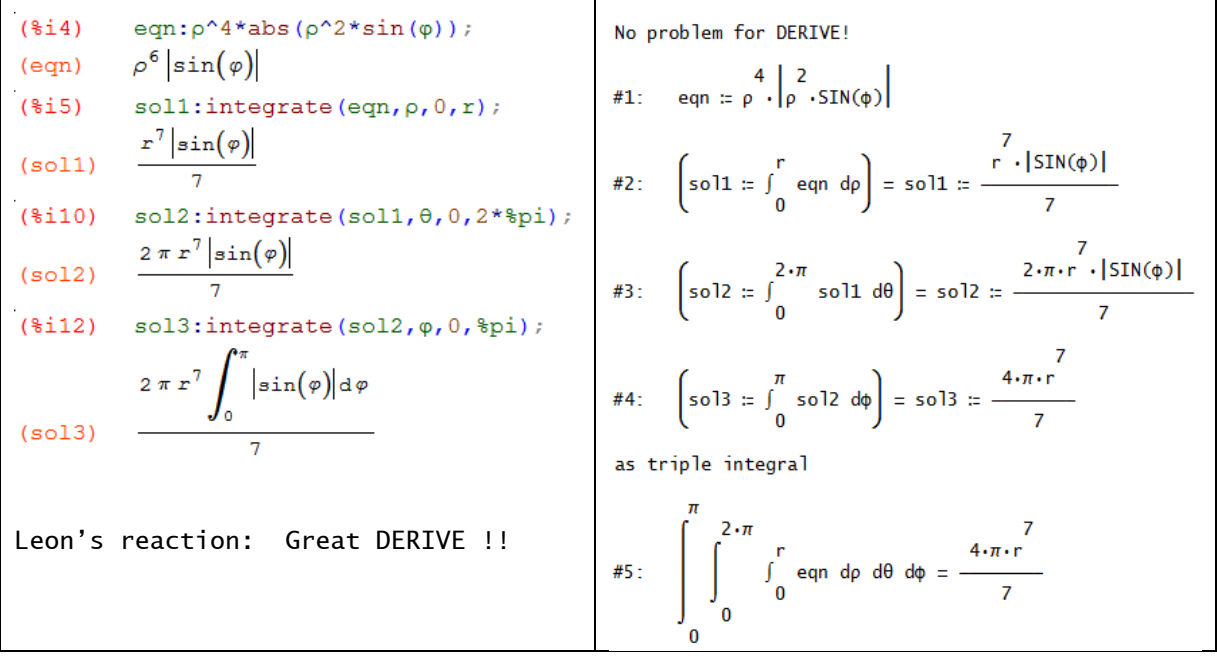

I am very happy to have a paper from earlier times written by a wonderful colleague and close friend. I hope that Carl will read his contribution in good shape and he will remember so many great times we could spend together in the DERIVE community, Noor and Josef

#### **Deciding About Planting & Harvesting – An Application of the Definite Integral**

Carl Leinbach, USA

NOTE: While working with this lesson, we recommend that you open a 2D-plot Window and then choose the option Window > Tile Vertically. Return to the Plot Window and choose the option Set > Plot Range. Choose a range of -50 to 400 with 9 intervals for *x* and -3 to 24 with 9 intervals for *y.* Now you will be able to follow the lesson and display your graphical results side by side.

#### **Background**

A farmer is planning to "rest" one of his fields by planting it in clover for hay. The farmer would like to get three cuttings of hay from the field. Because of the need to perform other duties around the farm, it is best if the last cutting can be made close to September 15th. The main question for the farmer is when to plant the field and when to plan for the first two cuttings.

Your task is to help the farmer plan. You do some research by contacting a local seed supplier and find that the hay requires, assuming normal weather conditions, approximately 600 hours of sunlight during the growing season to reach a maturity that would yield a proper level of nourishment for the larger farm animals (cattle and horses).

Your next step is to find a way of calculating the hours of sunlight during each day of the year. You make the assumption that this is a periodic phenomenon with a period of one year  $(= 365.242 \text{ days})$ . Thus, a graph for the number of hours of daylight *t* days after the beginning of the year should follow a curve of the form:

$$
a+b\cdot\sin\left(\frac{2\pi}{365.242}\cdot(t-\alpha)\right).
$$
 (1)

The assumption is that the number of hours of daylight will follow a sinusoidal curve. The constant  $2\pi/365.242$  controls the length of the period of the curve.

#### Exercise 1

Substitute values for  $a$ ,  $b$  and  $\alpha$  in the formula given above. Graph the results. Can you determine what aspects of the curve are controlled by each of these parameters?

As a result of your investigations in exercise #1, you may have determined that  $\alpha$  is the offset or phase shift of the sine curve. Thinking about the course of the sun we can set the values for our parameters. After the Vernal Equinox on March 21 the days get longer until the Summer Solstice on June 21; then they get shorter returning to equal hours of sunlight on the Autumnal Equinox on September 21, and continue getting shorter with less daylight than darkness until the Winter Solstice on December 21 when the hours of daylight are a minimum. Finally, the days become longer until the cycle repeats itself. The phase shift for the cycle must be to the position of the Vernal Equinox, or March 21, the 80th day of the year. Thus,  $\alpha = 80$ .

$$
a+b\cdot\sin\left(\frac{2\pi}{365.242}\cdot(t-80)\right).
$$
 (2)

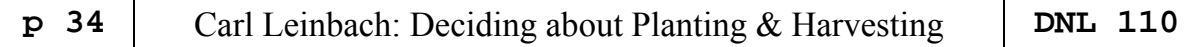

The values for the other parameters depend on one's location on the globe. The farmer in our example is at Latitude 39° 55' 49" and Longitude 77° 14' 54". You can go to the web site located at the URL:

http://triton.srrb.noaa.gov/highlights/sunrise/sunrise.html (is not valid now). https://www.esrl.noaa.gov/gmd/grad/solcalc/sunrise.html (this is the correct URL for 2018).

which is run by NOAA, to find the following information for this location.

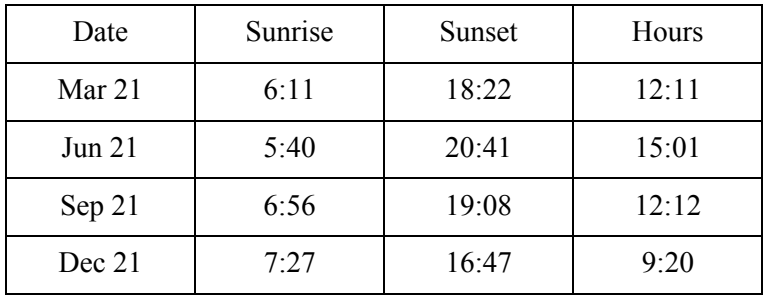

Exercise 2

The website mentioned above will help you to find Latitude and Longitude (Sunrise  $\&$  Sunset) for your location. Using this information construct a table similar to the one given above. (see appropriate websites at the end of the article, Josef)

From the information in the table we can substitute into formula (2) for the hours of daylight in our area. Note that the hours of daylight for the Vernal and Autumnal Equinoxes differs by a minute. We will use their average as our baseline. We will also need to make a slight adjustment for the two solstices. This results from our model being an approximation to the physical phenomenon. All of the adjustments are in the second decimal place.

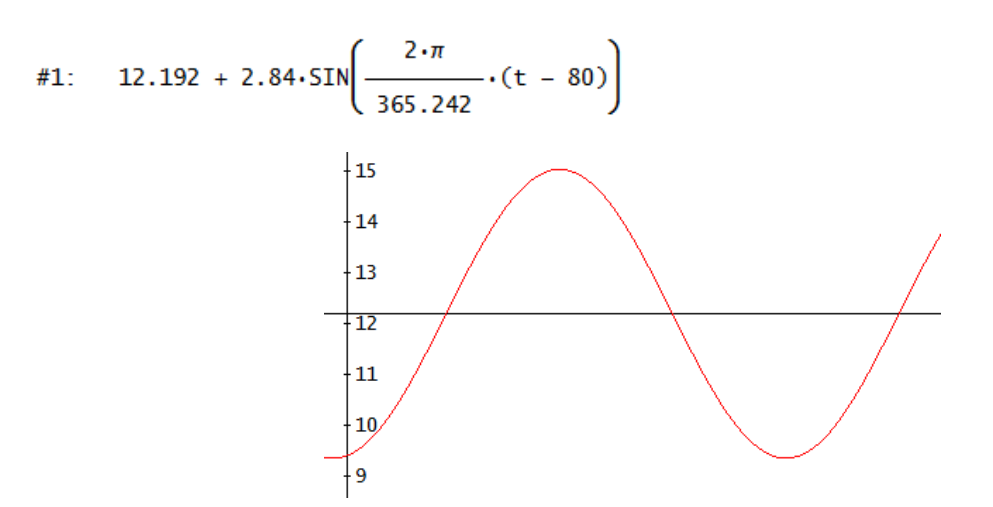

#### Exercise 3

Using the information from your area, write the expression for the hours of daylight on day, *t*, that is analog of expression #1 for your location.

Now we are ready to solve the farmer's problem.

#### **Relating Total Hours of Daylight to the Integral**

What is this assignment doing in a section on the Definite Integral? Stated simply, the integral is an extension of the idea of summing the values of a function over an interval. Let's take an example.

In the plot window restrict the range of the t-variable to 50 to 100 with 5 intervals and the y-variable to -3 to 15 with 6 intervals. This is done using the Set > Plot Range dialog box. If we want to calculate the total number of hours of daylight from day 60 (March 1) to day 80 (March 21), we can take a representative value for the hours of daylight function for each day and add those values. In expression #3 we have done just that. We divided the interval from 20 to 80 into subintervals of one day and chose the midpoint of the interval as the representative value.

Approximate expression #3.

#2: HDL(t) := 12.192 + 2.84.5IN 
$$
\left(\frac{2 \cdot \pi}{365.242} \cdot (t - 80)\right)
$$
  
\n#3:  $\sum_{t=60}^{79} HDL(t + 0.5)$ 

#4: 
$$
234.1646987
$$

We can represent this sum graphically by plotting the following points and connecting them.

#5: VECTOR 
$$
\left(\begin{bmatrix} i & 0 \\ i & HDL(i + 0.5) \\ i + 1 & HDL(i + 0.5) \\ i + 1 & 0 \end{bmatrix}, i, 60, 79\right)
$$

Plot this expression and enlarge the plot about the tops of the rectangles. Then return plot setting to those given prior to expressions.

When you looked at a close up of the tops of the rectangles, you saw that essentially we had as much area under the curve lying above of the rectangle as we had area of the rectangle lying above of the curve. In other words, the area under the curve should be the same as the sum of the areas of the rectangles. But the sum of the areas of the rectangles (remember each rectangle has width 1) is the va1ue of expression #6, the total number of hours of daylight. Also, the graph of expression #7 looks very much like an approximating sum for the definite integral. Thus, the value of the sum and the value of the definite integral should be approximately the same.

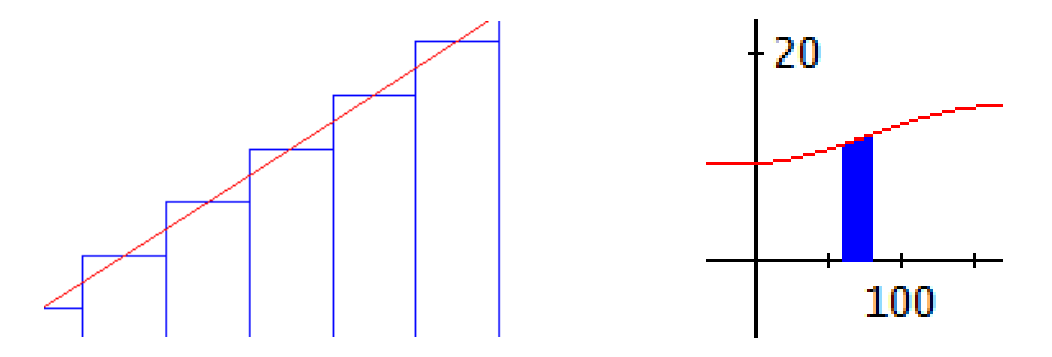

Check this statement by simplifying the following expression. Compare your result with that of simplifying expression #3.

$$
\begin{array}{cc}\n & 80 \\
\text{HDL(t) dt} \\
 & 60\n\end{array}
$$

 $#7:$ 234.1648180

The agreement is not quite perfect, but it is quite close.

#### Exercise 4

In the example we choose an interval where the graph of the function was rather straight. Choose an interval of about 20 days that contains one of the solstices in its interior and repeat the comparison of the number of hours of daylight over the interval and the value of the definite integral. Comment on the accuracy of the approximation and issues affecting the integral as an estimate.

#### **Helping the Framer Plan**

We have seen that in order to calculate the number of days of daylight for a group of consecutive days from  $t = a$  to  $t = b$  can be done in two ways:

$$
\#8: \quad \sum_{t=a}^{b-1} \text{HDL}(t + 0.5)
$$
\n
$$
\#9: \quad \int_{a}^{b} \text{HDL}(t) dt
$$

If the goal is to simply find the total hours of daylight between day *a* and day *b*, then expression  $\#8$ will give the best answer. The time to perform the calculation is not appreciably longer than using the approximation given by expression #9. However, the farmers question is of a different nature. We know *b* which is 258 (the value of *t* corresponds to September 15). What we want to do is find the value for *a* that will yield a value approximately  $1800 = 3 \times 600$ . In this situation the form of expression #9 makes sense. The answer will be the solution to expression #11.

Simplify expression # 10 and then find the solution to the farmer's problem using expression #11.

#10: 
$$
\int_{a}^{258} HDL(t) dt
$$
  
\n#11: SOLVE $\left(\int_{a}^{258} HDL(t) dt = 1800, a\right)$ 

What day of this year is this? It remains for you to complete the farmer's schedule by determining the dates when the first and second cuttings should be done.

#### Further Exercises

Find the dates for the first and second cuttings for the farmer. Remember that you need 600 hours off daylight between cuttings and also 600 hours from planting to the first cutting. You can do this either by working backwards from September 14 or forwards from the date found as a result of simplifying expression #11.

Work out a planting and harvesting schedule for clover for a farmer in your location.

Project: Another phenomenon that is cyclic and related to planting is called Growing Degree Days (= Wachstumsgradtage WGT in German). The GDD for any day is given by taking the average Maximum Temperature for the day and the Minimum Temperature (using degrees Fahrenheit) and subtracting 50. Using a weather page (your local TV or radio station may have such a web page, NOAA is another source, or one of the channels that specialize in weather forecasts may have one) that archives the average highs and lows for each date, choose the  $15<sup>th</sup>$  of each month and plot the average GDD for these dates. Fit a sine curve such as formula (1) to the date by approximating the maximum and minimum GDD values for the year. Now go to a local seed dealer and get a seed catalogue for corn or another crop of interest. These catalogs list the total number of GGD from planting to harvest. Work out a planting schedule for the farmer to plant this crop in your area.

Carl Leinbach: leinbachgettysburg.edu

#### **References and Resources**

https://www.zamg.ac.at/cms/de/klima/klimauebersichten/ephemeriden http://www.timeadate.eu/pages/en/index-en.html

https://en.wikipedia.org/wiki/Growing\_degree-day

https://de.wikipedia.org/wiki/Wachstumsgradtag

http://www.wetterstation-goettingen.de/dokumente/wachstumsgradtag.pdf

http://www.farmwest.com/node/936

https://mrcc.illinois.edu/gismaps/gddinfo.htm

#### Another root-finding algorithm for polynomials

**Francisco Marcelo Fernández** from Argentina sent a request which let me know another numerical method for solving univariate polynomial equations. He wrote:

Dear Josef,

I would like to know algorithm is built in Derive for the calculation of the roots of a polynomial. I am attaching an example. I can produce many others of that kind.

Best regards,

Marcelo

*Marcelo's example containing the reason for his question is given after the respective mails. I sent Marcelo's request to David Stoutemyer and he answered very soon and very competent:* 

#### **David Stoutemyer (1)**

Aloha Josef!,

The numerical polynomial zero approximator is based on Laguerre's method, as described in "A first course in numerical analysis" by Anthony Ralston.

It has better global convergence properties than Newton's method, the code is compact, and unlike the popular QR method, it doesn't require storing n by n matrices for a degree n -1 polynomial.

There are better methods for when you only want real roots or only the closest root to a starting guess. Akritas, who you might have met at some ACA meeting, has written a series of articles about one of them based on an idea of Vincent.

-- best regards, david

#### **Francisco Marcelo Fernández, Argentina**

Dear Josef,

 Thank you very much for your answer. As far as I understand, such an algorithm assumes that there are no roots close together which may be the reason of the failure in this case.

 In Ralston, page 382 it is said that "When all zeros are real, we can show that H is always nonnegative". The square root of  $H(x_i)$  appears to be the only source of complex eigenvalues. However, the polynomial I sent you has only real roots and the Laguerre's method yields complex roots if the precision is not sufficiently great.

Best regards,

Marcelo

```
This polynomial has real roots
9 8<br>5120000000-e – 2764800000000-e + 599685017600000-e – 67259244441600000-e +
  23132291624795738548800.e + 73113545723337917735041.e + 40623582139866339768
but Derive yields complex ones in some cases
PrecisionDigits := 10
\begin{array}{ccccccccc} & 9 & & 8 & & 7 & & 6 \cr 50RT(NSOLUTIONS(S1200000000-e) & & 27648000000000-e & + & 599685017600000\cdot e & - & 67259244441600000\cdot e & + & 2764800000000\cdot e & - & 276480000000\cdot e & - & 276480000000\cdot e & - & 27648000000000\cdot e & - & 2764800000000000000000000023132291624795738548800.e + 73113545723337917735041.e + 40623582139866339768, e))
[-0.000555525521, 8.999907407, 9.000462932, 36.00003695, 36.00003705, 81.00001584 -0.002440893524 \cdot i, 81.00001584 + 0.002440893524\cdot i, 144.0000397 - 0.00118180001\cdot i, 144.0000397
  + 0.00118180001 \cdot i
```

```
If we increase the accuracy the imaginary parts decrease
[PrecisionDigits := 20, NotationDigits := 10]
\left[\begin{array}{cc} -0.0005555255521,\ \end{array}8.999907406,\ \end{array}9.000462931,\ \ 36.00003702,\ \ 36.00003702,\ \ 81.00001586\ \ -–7<br>9.060416997۰10 ⋅¿, 81.00001586 + 9.060416997۰10 ⋅¿, 144.0000395 – 7.576475584۰10 ⋅¿,
 144.0000395 + 7.576475584.10 \cdot i[PrecisionDigits := 30, NotationDigits := 10]
[ -0.0005555255521, 8.999907406, 9.000462931, 36.00003702, 36.00003702, 81.00001586,81.00001586, 144.0000395 - 3.148382353.10 \cdot i, 144.0000395 + 3.148382353.10 \cdot i]
[PrecisionDigits := 40, NotationDigits := 10]
[-0.000555525521, 8.999907407, 9.000462932, 36.00003703, 36.00003703, 81.00001587,81.00001587, 144.0000396, 144.0000396]
```
It happens because pairs of roots are very close. The algorithms built in Mathematica and Maple provide the real roots without problem

I (Josef) must admit that I didn't even know about the existence of *Laguerre*'s method. The respective algorithm runs as follows:

We try to find one root of polynomial *p*(*x*) of degree *n*.

Start with an initial guess  $x_0$ 

Start a loop for  $k = 0, 1, 2, ...$ 

If  $p(x_k)$  is sufficiently small, exit the loop

• Calculate 
$$
G = \frac{p'(x_k)}{p(x_k)}
$$

$$
H = G^2 - \frac{p''(x_k)}{p(x_k)}
$$

- **Calculate**
- Calculate  $a = \frac{n}{G \pm \sqrt{(n-1)(nH G^2)}}$ . Take the sign which gives the denominator

the larger absolute value

- Set  $X_{k+1} = X_k a$
- If *a* is small enough or if the maximum number of iterations has been reached, a root has been found.

If a root has been found, then use the corresponding linear factor to deflate the degree of the polynomial by one. So, step by step you can find approximations of all roots. Round off errors are least if the roots are found in order of increasing magnitude.

More details including the proof can be found at:

https://en.wikipedia.org/wiki/Laguerre%27s\_method http://mathworld.wolfram.com/LaguerresMethod.html http://www.aip.de/groups/soe/local/numres/bookfpdf/f9-5.pdf http://mathfaculty.fullerton.edu/mathews/n2003/laguerresethod/LaguerreMethodBib/Links/LaguerreMethodBib\_lnk\_1.html

https://en.wikipedia.org/wiki/Vincent%27s\_theorem ftp://ftp.pdmi.ras.ru/pub/publicat/znsl/v373/p005.pdf https://faculty.e-ce.uth.gr/akritas/publications.htm https://people.mpi-inf.mpg.de/~mehlhorn/ftp/VikramContinuedFractions.pdf

http://www.math.cornell.edu/~hubbard/NewtonInventiones.pdf

Maybe that the following procedure might be a good way to introduce this method in class room. Let's start performing the algorithm step by step (using DERIVE or any other CAS):

 $\overline{a}$ 

We try to find all roots of the polynomial given in expression #10.

#3: 
$$
p(x) =
$$

#4: 
$$
\left[p1(x) := \frac{d}{dx} p(x), p2(x) := \left(\frac{d}{dx}\right)^2 p(x)\right]
$$

#5: 
$$
\left[ G(x) \coloneqq \frac{p1(x)}{p(x)}, H(x) \coloneqq G(x) - \frac{p2(x)}{p(x)} \right]
$$

#6: den1(x, n) := 
$$
G(x) + \sqrt{(n-1) \cdot (n \cdot H(x) - G(x))}
$$

#7: 
$$
den2(x, n) = G(x) - \sqrt{((n-1) \cdot (n \cdot H(x) - G(x)))}
$$

$$
a(x, n) ::\nIf ABS(den1(x, n)) > ABS(den2(x, n))\n#8: n/den1(x, n)\n n/den2(x, n)
$$

$$
\frac{n}{\text{denl}(x, n)}
$$

 $\epsilon = 10^{\circ} - 10$ #9:

#10: 
$$
p(x) = 0.3 \cdot x + 0.4 \cdot x + 0.3 \cdot x - 2 \cdot x + 10 \cdot x + 10
$$

It's good practice to take the constant of the polynomial as initial value.

```
#11: [x0 := 10, n := 5]
```
#12:  $|a(x0)| = 10.22473457417250884$ 

#13:  $x0 - a(x0) = -0.18253717562445329964 - 0.92797294104120147227 \cdot i$ 

#14:  $x0 := -0.18253717562445329964 - 0.92797294104120147227 \cdot i$ 

#15:  $|a(x0)| = 1.2331702547649286404$ 

#16:  $x0 - a(x0) = -1.0440053911356504064 - 0.04560034916124475173 \cdot i$ 

#17:  $x0 := -1.0440053911356504064 - 0.04560034916124475173 \cdot i$ 

#18:  $|a(x0)| = 0.20376054544803288196$ 

After several steps:

 $#27$ :  $|a(x0)| = 0.000000000000000000001247699436442927683$ 

```
#28: x0 - a(x0) = -0.84613090304821373658 - 6.1631480679795968132 \cdot 10 \cdot \hat{i}
```
- #29:  $p(-0.84613090304821373658 6.1631480679795968132 \cdot 10 \cdot i)$
- #30: 1.7253779437805896359.10 8.5226933908552424679.10 .i
- #31: p(x0) = very small and Im(x0) is sufficiently small to interpret x0 as real!
- #32: first solution found: -0.84613090304821373658

 $x0 := -0.84613090304821373658$ #33:

We use the DERIVE-command QUOTIENT( $p(x)$ ,  $x - x0$ ) to divide  $p(x)$  by the linear factor in order to obtain a polynomial of degree 4 and repeat the procedure with [x0 ≔ 11.818502271899866827, n ≔ 4]. This leads to the first complex root, the next solution – which is our third now – is its conjugate. Then we can solve the quadratic or apply the algorithm once more …

This is the table of all "hand-made" roots:

#92: Solutions are:

```
-0.84613090304821373658
          1.6361971907249364892 - 1.517515977777543874 \cdot i1.6361971907249364892 + 1.517515977777543874 \cdot i#93:
          -1.8797984058674962876 - 2.0921301141386315341 \cdot \hat{L}-1.8797984058674962876 + 2.0921301141386315341 \cdot i
```
(DERIVE-file Laguerre.dfw)

You will imagine the next step: gathering all steps in a program. Right guess! But I will not bore you with the program code, I will just show how it works.

5  $\overline{4}$ 3  $\overline{a}$  $p(x) = 0.3 \cdot x + 0.4 \cdot x + 0.3 \cdot x - 2 \cdot x + 10 \cdot x + 10$  $LM(p(x), x) = -0.84613090309520208296$  $-5$ <br>LM(p(x), x, 10 ) = -0.84613545527208001754

My DERIVE-program NSOLS(polynomial, variable, [epsilon]) performs the complete calculation. Epsilon is 10-10 by default.

$$
NSOLS(p(x), x) = \begin{bmatrix} -1.8797984058673211487 - 2.0921301141401083033 \cdot i \\ -1.8797984058673211487 + 2.0921301141401083033 \cdot i \\ -0.84613090305167118812 \\ 1.6361971907252053897 - 1.5175159777760259401 \cdot i \\ 1.6361971907252053897 + 1.5175159777760259401 \cdot i \end{bmatrix}
$$
  
\n
$$
-0.84613090304821373658
$$
  
\n
$$
-1.8797984058674962876 + 2.0921301141386315341 \cdot i \\ -1.8797984058674962876 - 2.0921301141386315341 \cdot i \\ 1.6361971907249364892 + 1.51751597777543874 \cdot i \\ 1.6361971907249364892 - 1.51751597777543874 \cdot i \end{bmatrix}
$$

This is NSOLS applied on Marcelo's polynomial of degree 9:

$$
\text{NSOLS}(pp, u) = \left\{\begin{array}{c} -0.0005555255210689663787 \\ 8.9999074076059010252 \\ 9.0004629326816370218 \\ 36.00003703707387107 \\ 36.00003703707387107 \\ 81.000015873029145516 \\ 81.000015873029145516 \\ 144.00003968252926783 \\ 144.00003968252926783 \end{array} \right.
$$

I faced one problem: DERIVE's QUOTIENT function (needed for dividing by the linear factors) does not work for complex solution. This is not necessary for polynomial with all real coefficients but I wanted to apply NSOLS on complex polynomials, too. So, let's work around!

$$
2
$$
\n
$$
QUOTIENT(x + 4, x + 2 \cdot i) = 0
$$
\n
$$
equotient(u_-, v_-) \approx SUBST(QUOTIENT(SUBST(u_-, i, i), SUBST(v_-, i, i)), i, i)
$$
\n
$$
2
$$
\n
$$
equotient(x + 4, x + 2 \cdot i) = x - 2 \cdot i
$$

This is another example to compare with NSOLUTIONS followed by a complex polynomial and its roots.

3 2  $NSOLS(x + 3 \cdot x - 4 \cdot x + 10, x)$ -4.417802089290254806  $0.70890104464890047869 - 1.3270374302005337394 \cdot \hat{L}$  $0.70890104464890047869 + 1.3270374302005337394 \cdot L$  $\begin{bmatrix} 3 & 2 \\ \text{NSOLUTIONS}(x + 3 \cdot x - 4 \cdot x + 10, x) \end{bmatrix}$  $0.708901044645127403 + 1.3270374302059543505 \cdot L$  $0.708901044645127403 - 1.3270374302059543505 \cdot L$  $-4.417802089290254806 - 1.3483072590143257929 \cdot 10$  $3$ <br>mysols := NSOLS(x + 2.x - 3.x. $i$  + 2 -  $i$ , x)  $-0.58025547748239283160 - 0.25137126967171118897 \cdot L$  $-0.52968858909384196706 - 1.5705544688536791818 \cdot \hat{L}$  $musols :=$  $1.1099440665746921927 + 1.8219257385072329862 \cdot \hat{L}$ В Dsols :=  $\lfloor$ NSOLUTIONS(x + 2·x - 3·x· $i$  + 2 -  $i$  = 0, x)  $1.1099440665811726488 + 1.8219257385105477492 \cdot L$  $-0.52968858908289602246 - 1.5705544688604104047 \cdot \hat{L}$  $DsoIs :=$  $-0.58025547749827662634 - 0.25137126965013734448 \cdot \hat{L}$ 

Let's compare the accuracy! DERIVE's internal implementation performs much better but this does not surprise me.

VECTOR 
$$
\begin{pmatrix} 3 & & & \\ x + 2 \cdot x - 3 \cdot x \cdot i + 2 - i & x \cdot \text{ mysols} \\ 9.4605889868321699247 \cdot 10 & 6.3919144483520131172 \cdot 10 & 7.3365241581414797116 \cdot 10 & -11 \\ x + 2 \cdot x - 3 \cdot x \cdot i + 2 - i & x \cdot \text{ Dsols} \\ x + 2 \cdot x - 3 \cdot x \cdot i + 2 - i & x \cdot \text{ Dsols} \end{pmatrix}
$$
\n $\begin{bmatrix} -38 & -38 \\ 3.2733854962417922621 \cdot 10 & 3.2767157315353793868 \cdot 10 & 3.2751527584844037062 \cdot 10 \end{bmatrix}$ 

(DERIVE-file Laguerre\_prog.dfw)

*nsols* works also on TI-NspireCAS. polyQuotient performs the division of complex polynomials.

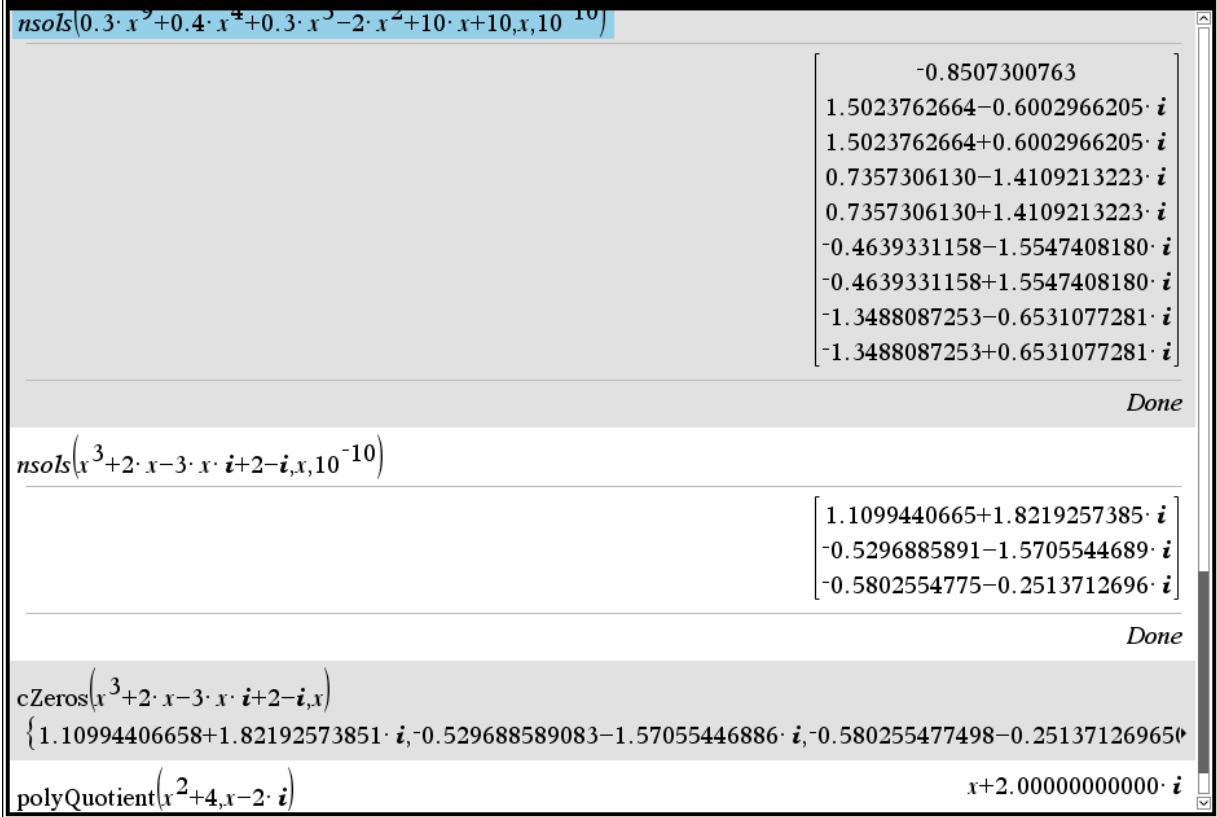

As you can see it is possible to find roots of an order 9 polynomial. But I was not able to apply *nsols* on Marcelo's order 9 polynomial on the TI. I believe that the coefficients are too great, sorry. I sent my program to David and he provided a lot of useful hints. I could build in some of them.

Many thanks, David

Dear Josef,

Actually, Laguerre's algorithm addresses only refining an initial guess for one zero. The algorithm implemented in Derive also entails:

1. 1st doing a (not always successful) square-free decomposition to avoid multiple roots.

2. deflating the polynomial after each zero has converged so as not to reconverge to a zero that has already been found,

3. "polishing" each zero with the original polynomial to overcome inaccuracies due to the deflation.

4. making each initial guess at an estimated centroid of the remaining smallest-magnitude zeros (because deflation is less damaging if the small-magnitude zeros are done first.

5. When the coefficients are all real, immediately computing the conjugate zero after each non-real zero.

6. Probably some other tricks that I have long forgotten.

-- aloha, david